# Vejledning

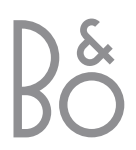

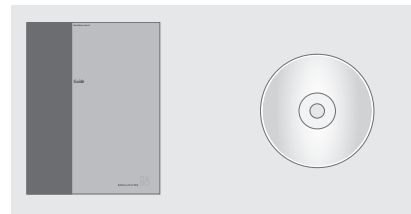

Hvis du mister eller beskadiger BeoVision 5 CD-ROM'en, kan du også finde informationerne på Bang & Olufsens web-sted: *www.bang-olufsen.com*  eller du kan kontakte din forhandler.

#### **Beskrivelse af symbolerne i vejledningerne**

Illustrationen herunder viser, hvordan en knap, en kilde og et statusdisplay ser ud i de instruktionssekvenser, der bruges i vejledningerne.

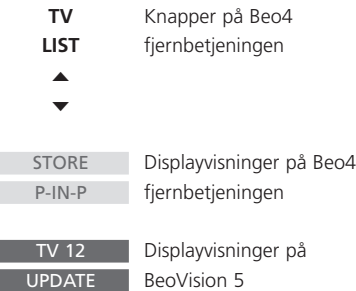

## **Brugervejledninger**

Denne Vejledning indeholder oplysninger om daglig brug, mere avancerede betjeningsmuligheder, den grundlæggende opsætning og vedligeholdelse af dit produkt.

CD-ROM-håndbogen indeholder oplysninger om tilslutning af højttalere, justering af højttaleropstilling, tilslutning af eksternt udstyr, tilslutning af et musiksystem og opsætning og betjening af et BeoLink-system. Den indeholder også en oversigt over skærmmenuer.

Begge vejledninger indeholder et indeks, som kan hjælpe dig med at finde det særlige emne, du ønsker at vide mere om.

Vi forventer, at din Bang & Olufsen-forhandler leverer produktet hjemme hos dig, installerer det og foretager alle de nødvendige tilslutninger samt den indledende opsætning. De oplysninger, der er nødvendige for at kunne installere og sætte produktet op, er dog også inkluderet i vejledningerne, i tilfælde af at du skulle få brug for dem på et senere tidspunkt, f.eks. hvis du flytter produkterne eller udvider dit system.

Håndbogen er en fil i PDF-format, som ligger på den vedlagte CD-ROM. For at kunne læse denne PDF-fil skal Acrobat Reader programmet installeres på din computer. Hvis du ikke har programmet, kan det installeres fra denne CD-ROM. Vælg derefter filen med det sprog, du ønsker at bruge, hvorefter Håndbogen åbnes.

## Indhold and the second state of  $\sim$  3  $\,$

## **Daglig brug,** *4*

Find ud af, hvordan BeoVision 5 og Beo4 fjernbetjeningen bruges, hvordan du ser og vælger kanaler, justerer lyd, slår op på informationer i tekst-tv og endelig, hvordan du gør BeoVision 5 til en hjemmebiograf, der giver dig filmoplevelser.

## **Avancerede betjeningsfunktioner,** *12*

Ud over daglig brug er følgende det eneste, du har brug for at vide om anvendelsen af BeoVision 5: Avancerede tekst-tv-funktioner, tidsprogrammeret afspilning og Stand-by, særlige lydbetjeningsfunktioner og -programmeringer, at kunne se to kilder samtidig, betjening af tilsluttet videoudstyr med Beo4 samt afspilning og kopiering af optagelser fra videokamera.

### **Opstilling og stikoversigt,** *22*

Find ud af, hvordan BeoVision 5 skal håndteres og placeres, hvad der kan tilsluttes BeoVision 5, hvor det skal tilsluttes, og hvordan ekstra videoudstyr skal registreres.

## **Indstilling af kanaler og foretrukne indstillinger,** *30*

Find ud af, hvordan kanaler indstilles, navngives eller slettes og bestem den rækkefølge, de skal vises i. I dette kapitel finder du også oplysninger om, hvor tidspunkt, dato, billede og lyd indstilles.

### **Vedligeholdelse,** *40*

Find ud af, hvordan du skal vedligeholde dit BeoVision 5, og hvordan du skal bruge det indbyggede PIN-kodesystem.

### **Indeks,** *44*

Find det særlige emne, du ønsker at vide mere om.

## 4 Introduktion af BeoVision 5 og Beo4

## **Brug Beo4 fjernbetjeningen**

 $\sqrt{2}$ 

Gennemgå de grundlæggende principper bag Beo4 fjernbetjeningen og afprøv dem. Hver enkelt knap beskrives i det følgende.

**BANG & OLUFSEN** 

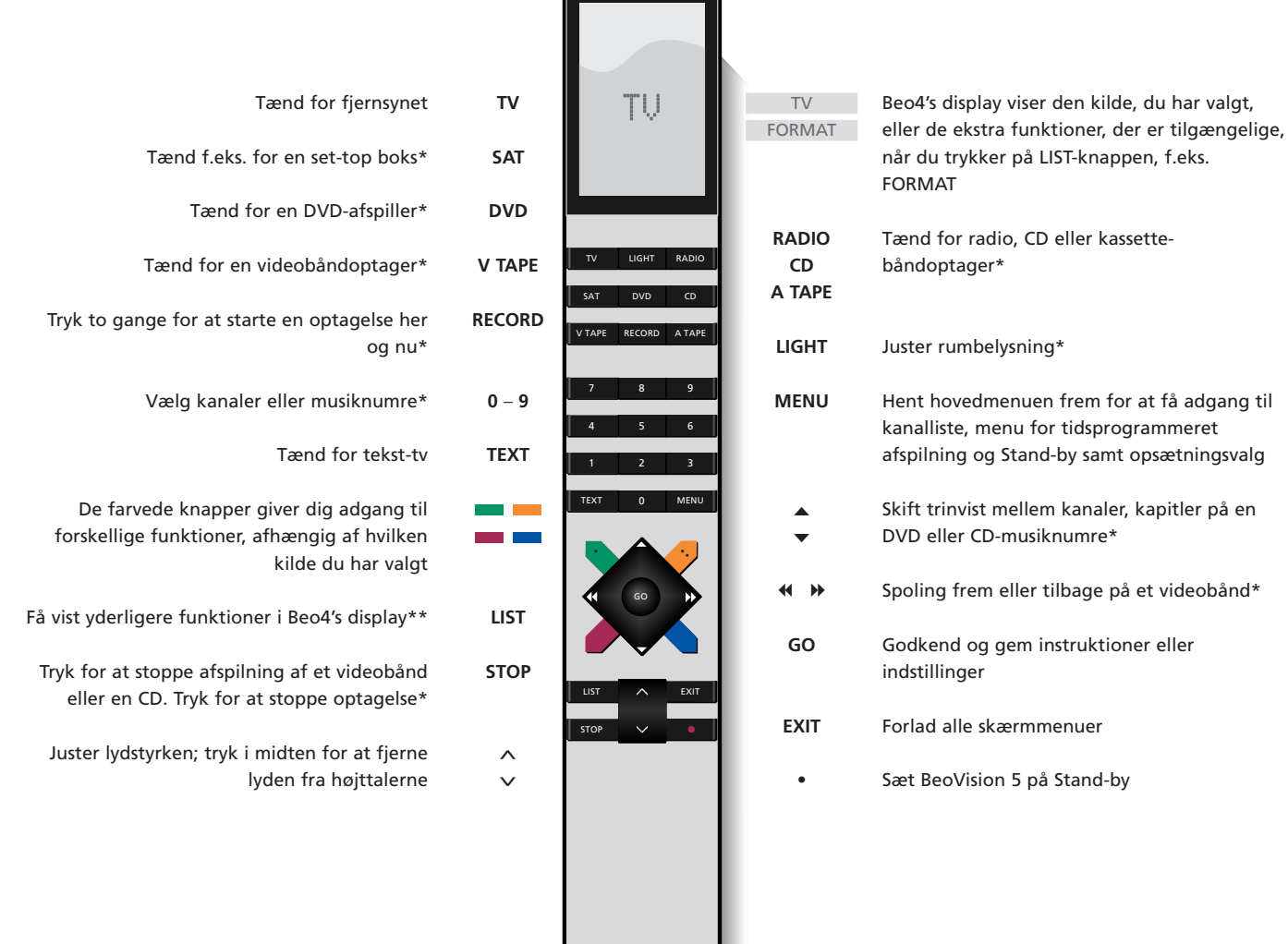

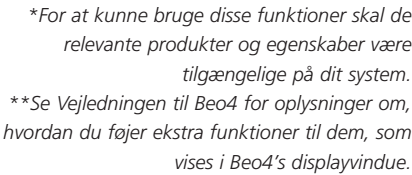

## **Viste oplysninger og menuer**

Oplysninger om valgte kilder vises øverst på skærmen. Desuden giver skærmmenuer dig mulighed for at indstille eller justere yderligere funktioner.

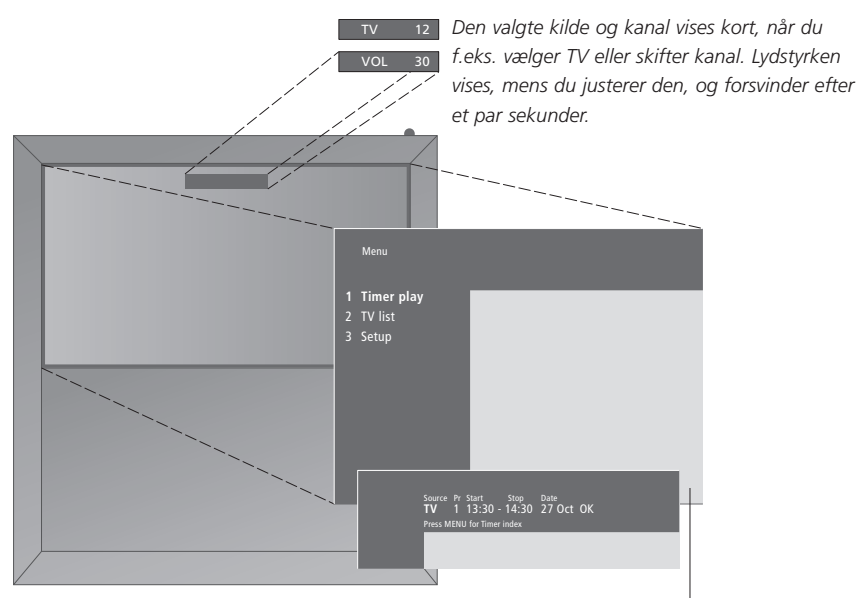

*Skærmmenuerne vil enten give dig en lodret liste over valgmuligheder eller en vandret liste over indstillinger, som skal indtastes.*

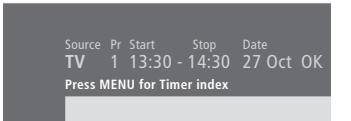

*Du kan selv vælge, om du ønsker, at menuhjælpetekster skal vises. Fabriksindstillingen er On, men du kan vælge at deaktivere den. Hent 'Menu' frem fra menuen 'Setup' og vælg 'On' for at aktivere hjælpeteksterne eller 'Off' for at deaktivere dem.*

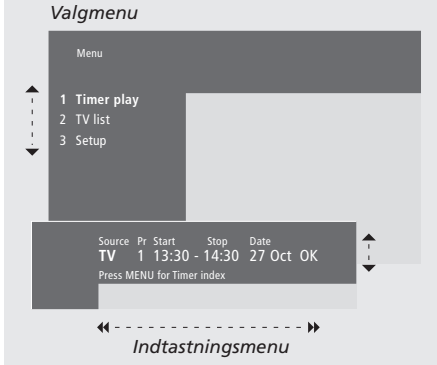

*Sådan henter du menusystemet frem…*

Tryk på MENU, mens fjernsynet er tændt **MENU**

#### *Sådan bruger du valgmenuer…*

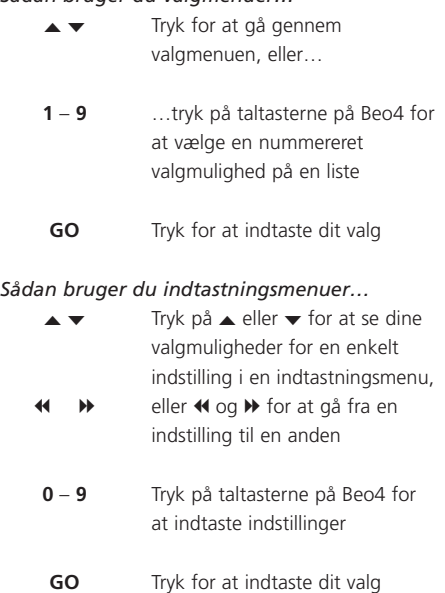

*For både valg- og indtastningsmenuer kan du trykke på STOP for at gå tilbage til en tidligere menu eller på EXIT for at forlade alle menuer.*

## Se fjernsyn

Funktionerne på denne side er funktioner, som ofte bruges dagligt:

- Vælg en tv-kanal efter kanalens nummer;
- Skift til en anden kanal eller kilde;
- Hent en kanalliste frem på skærmen;
- Juster lydstyrken;
- Drej BeoVision 5, så det vender hen imod dig. Det kræver dog, at dit BeoVision 5 er udstyret med en motordrejesokkel.

Alle disse funktioner kan udføres via Beo4 fjernbetjeningen.

## **Vælg en tv-kanal**

For at se tv skal du trykke på den relevante knap på Beo4. BeoVision 5 tænder for den kanal, du sidst så.

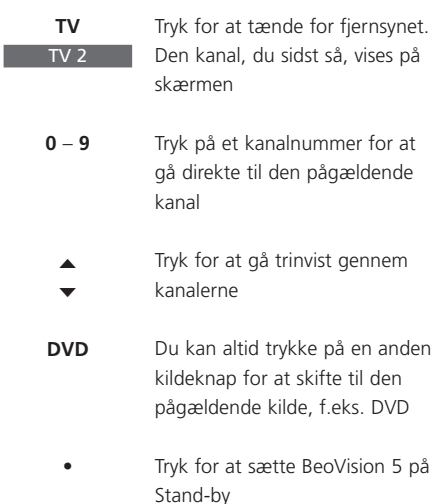

## **Se kanallisten**

Alle dine tv-kanaler vises på en liste, som du kan hente frem på skærmen. Listen indeholder kanalnumre og -navne og kan indeholde op til 99 tv-kanaler.

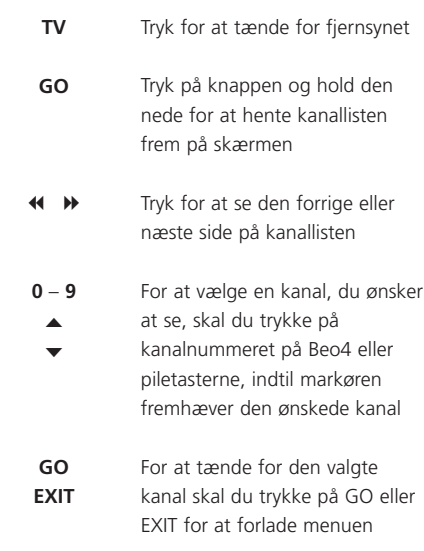

*Du kan også hente kanallisten frem ved at trykke på MENU for at gå til hovedmenuen. Tryk derefter på 2 for at vælge tv-listen.*

## **Juster eller fjern lyden fra højttalerne**

Du kan til enhver tid justere eller fjerne lyden fra fjernsynet, mens du bruger en kilde.

## **Drej fjernsynet**

Hvis dit BeoVision 5 er udstyret med en motordrejesokkel, kan du dreje det til venstre eller højre via Beo4 fjernbetjeningen.

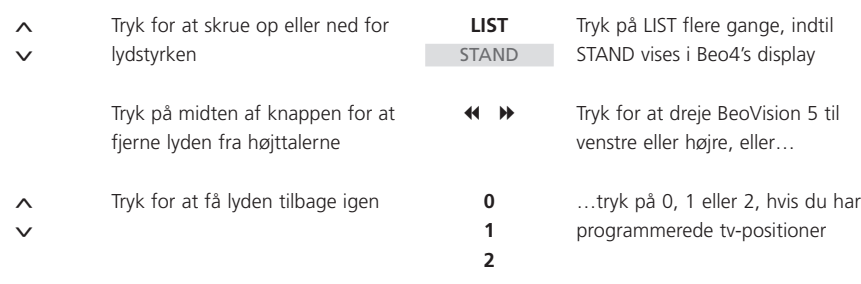

Se *Indstil positioner for tv og Stand-by* på side 39 for yderligere oplysninger om, hvordan du programmerer tv-positioner.

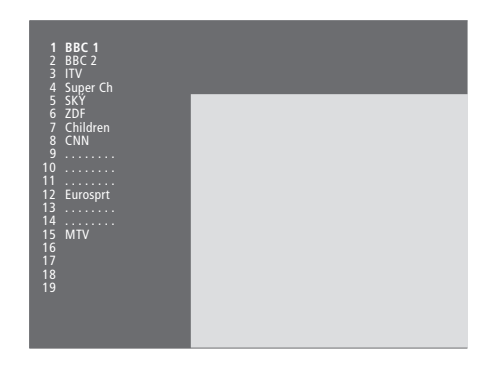

*Tv-kanallisten. Punkterede linier angiver, at en kanal er gemt, men ikke navngivet. En tom plads på listen angiver, at der ikke er gemt nogen kanal på det sted.*

## Gå i hjemmebiografen med BeoVision 5

Gør dit system til en fuldt udstyret hjemmebiograf ved at tilslutte fire Bang & Olufsen højttalere og en BeoLab 2 subwoofer\*.

Når du tænder for BeoVision 5 eller en af de tilsluttede kilder, kan eventuelle højttalere i et surround sound system kobles til eller fra, alt efter hvilken lyd der passer bedst til den kilde, du bruger.

BeoVision 5 kan automatisk aktivere en højttalerkombination. Det sker, hvis f.eks. et tv-program eller en DVD indeholder oplysninger om, hvor mange højttalere der skal aktiveres. Du kan dog stadig frit vælge den højttalerkombination, du foretrækker.

Du kan også justere billeddimensionerne, så hele skærmen fyldes ud, og du får en fuldendt biografoplevelse i dit eget hjem.

## **Vælg højttalere til filmlyd**

Mens du ser en film eller et program, kan du vælge den ønskede højttalerkombination, forudsat at de forskellige lydfunktioner er tilgængelige i dit system.

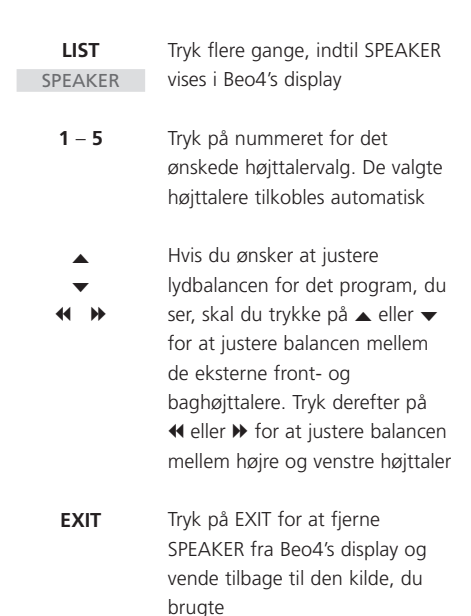

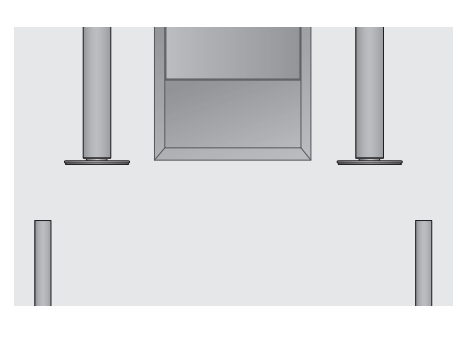

#### **Højttalerkombinationer**

SPEAKER 1

Kun lyd i fjernsynshøjttalerne. Til programmer med dialog, f.eks. tv-nyheder.

#### SPEAKER 2

Stereolyd i de to eksterne fronthøjttalere. BeoLab 2 subwooferen er aktiveret. Til musik-CD'er.

#### SPEAKER 3

Fjernsynshøjttalerne, de eksterne fronthøjttalere og BeoLab 2 subwooferen er aktiveret. Til tvprogrammer i stereo.

#### SPEAKER 4

Forstærket stereolyd i de eksterne front- og baghøjttalere. BeoLab 2 subwooferen er aktiveret. Til musik-CD'er eller bånd.

#### SPEAKER 5

Surround sound fra alle højttalerne, herunder BeoLab 2 subwooferen. Til programmer kodet i surround sound.

*Hvis du har sluttet to eksterne fronthøjttalere til BeoVision 5, kan du kun vælge SPEAKER 1–3.*

## **Få billedet til at fylde skærmen ud**

BeoVision 5 giver dig altid det bedst mulige billede. Det tilpasser automatisk billedet, så det fylder så meget af skærmen som muligt. Du kan dog stadig vælge det format, du foretrækker til hjemmebiografen.

funktionen

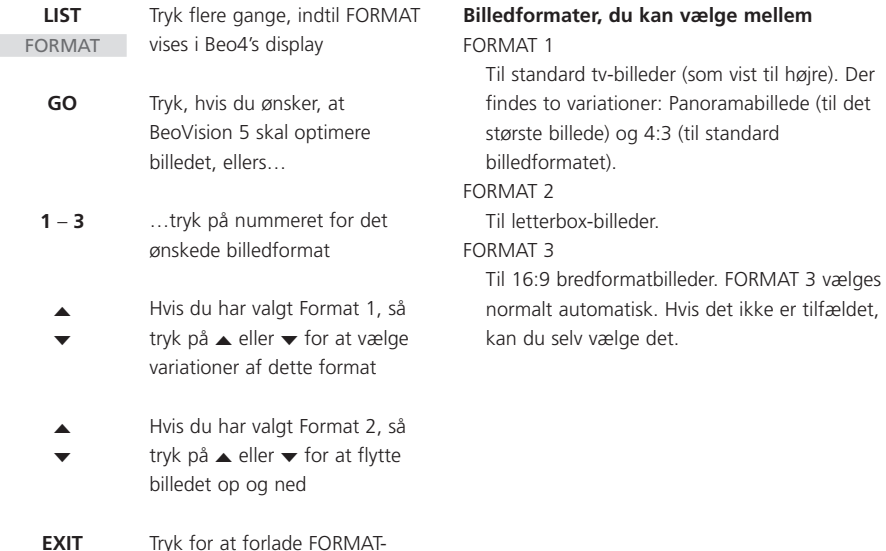

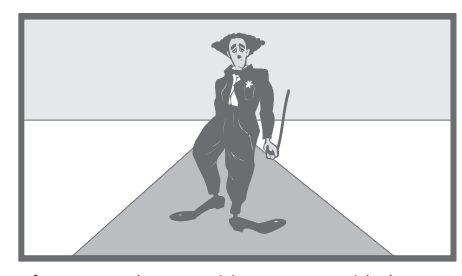

Panoramabillede (til det

*I format 1 vælger BeoVision 5 automatisk det største billede (panoramabillede).*

## Tekst-tv

Hvis du vælger en kanal, og tvstationen omfatter tekst-tv, giver BeoVision 5 dig adgang til tekst-tvsider og enhver underside, der er knyttet til den pågældende side, samt adgang til fire hukommelsessider, hvor du kan gemme de tekst-tv-sider, du bruger oftest.

Gemte hukommelsessider er de første, som vises, når du henter tekst-tv frem på skærmen, og med Beo4 kan du let og hurtigt gå fra side til side.

Hvis du gemmer undertekstsiden i tekst-tv som hukommelsesside nummer fire, kan du automatisk aktivere underteksterne til den bestemte kanal.

## **Hovedfunktioner i tekst-tv**

Du kan finde informationer på tekst-tv-sider ved at udføre følgende tre trin: Aktiver teksttv-tjenesten, læs indekssiden for at finde det ønskede sidenummer og hent den ønskede side frem.

Tryk for at hente tekst-tv's indeksside frem Tryk på tallet for den tekst-tvside, du ønsker at se Tryk for at gå til forrige eller næste side Hvis den aktuelle side indeholder undersider, kan du trykke på STOP for midlertidigt at standse bladring i undersider For at se en bestemt underside skal du indtaste den fircifrede kode for den ønskede side eller trykke på ▲ eller ▼ for at gå til siden Tryk på STOP igen for at genoptage bladringen i undersider Tryk for at forlade tekst-tv og **TEXT 0** – **9** ▲ ▼ **STOP 0** – **9** ▲ ▼ **STOP EXIT**

vende tilbage til den kilde, du

bruger

## **Gem de sider, du bruger ofte**

Gem dine favorit tekst-tv-sider som hukommelsessider, så disse sider vises først, når du henter tekst-tv frem på skærmen.

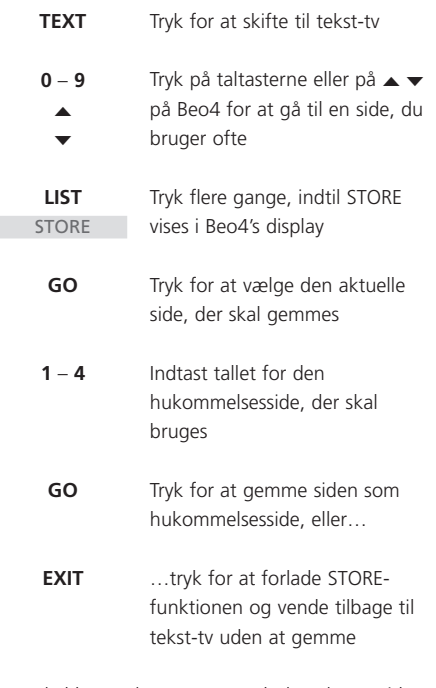

*Det skal bemærkes, at set-top boks tekst-tv-sider kan vises, men ikke gemmes som hukommelsessider!*

BEMÆRK! Hvis dit BeoVision 5 er forbundet med et andet fjernsyn via et BeoLink-kabel, er de forbundne fjernsyn ikke fælles om gemte hukommelsessider. Hukommelsessider skal gemmes manuelt på alle forbundne fjernsyn.

## **Daglig brug af hukommelsessider**

Det kan være, at du har brug for hurtigt at kunne slå op på dine hukommelsessider i tekst-tv, f.eks. hvis du er på vej ud af døren på arbejde og ønsker oplysninger om trafikken fra en tekst-tv-tjeneste.

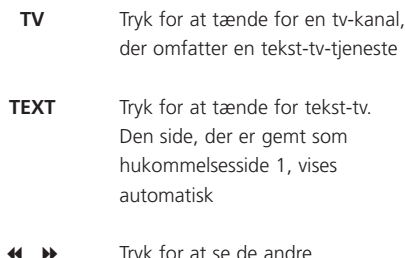

Tryk for at se de andre hukommelsessider  $\blacktriangleright$ 

*Hvis du ønsker at se gemte hukommelsessider fra en anden kanals tekst-tv-tjeneste, skal du trykke på EXIT på Beo4 for at vende tilbage til tv-kanalen og på* ▲ ▼ *eller på kanalnummeret for at skifte kanal. Tryk derefter på TEXT for at tænde for tekst-tv.*

## **Aktiver undertekster fra tekst-tv**

Hvis en kanal tilbyder tekst-tv-undertekster, kan du aktivere underteksterne til denne kanal. Sidetallet for tekst-tv-undertekster findes ofte på side 100 i tekst-tv.

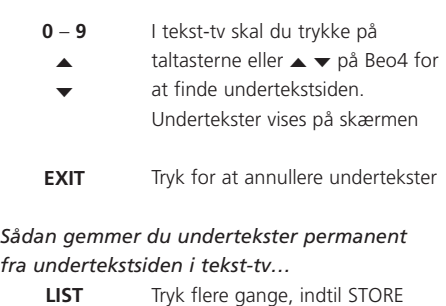

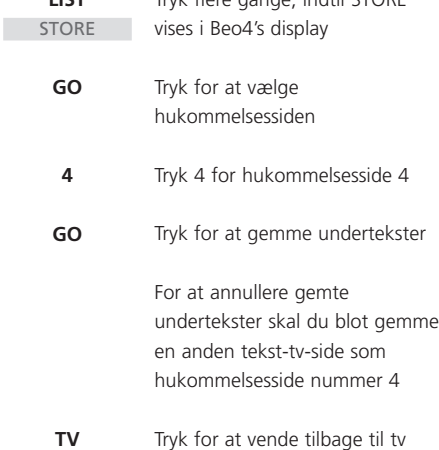

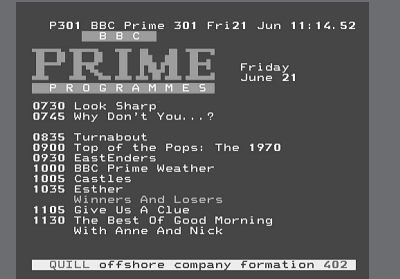

*En typisk tekst-tv-side. Det aktuelle sidetal samt kanalnavn, dato og tidspunkt vises øverst på skærmen. Desuden vises et 3-cifret tal, der angiver forløbet i sidesøgningsfunktionen.*

## Avancerede tekst-tv-funktioner

Hvis du vælger en kanal, der omfatter en tekst-tv-tjeneste, giver BeoVision 5 dig adgang til tekst-tvsider.

Desuden understøtter BeoVision 5 tre ekstra tekst-tv-funktioner: forstørrelse af tekst for let læsning, placering af en tekst-tv-side oven på et tv-billede samt visning af skjult tekst, f.eks. svaret på en quiz eller en vittighed.

Hvis din tekst-tv-station omfatter en Fastext-tjeneste, kan du bruge de farvede knapper på Beo4 til at gå til en af fire tilknyttede tekst-tv-sider.

BeoVision 5 kan også informere dig, når en ønsket side er fundet eller opdateret.

## **Ekstra tekst-tv-funktioner**

Mens du bruger tekst-tv, kan du forstørre teksten, placere en tekst-tv-side oven på tvbilledet eller få vist skjult tekst.

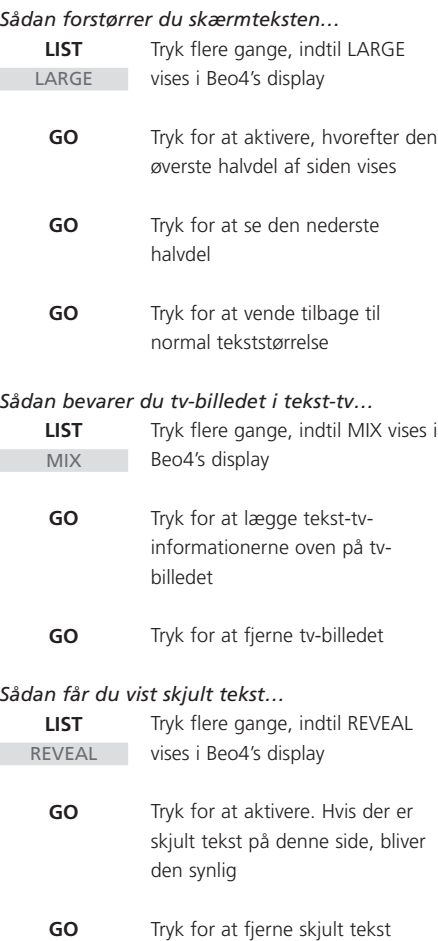

## **Se opdaterede tekst-tv-sider**

BeoVision 5 understøtter den sideopdateringsfunktion, som visse tekst-tvstationer tilbyder. Den angiver, når en teksttv-side er blevet opdateret. Det er en nyttig funktion, f.eks. hvis du gerne vil se de seneste nyhedsoverskrifter, mens du ser tv.

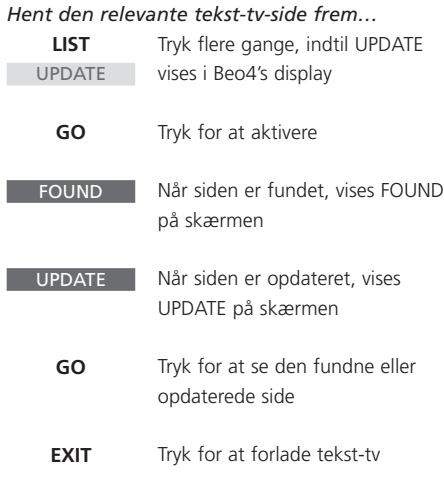

*Funktionen annulleres, når du skifter kanal.*

## **Optagelse fra tekst-tv's programlister**

Hvis en BeoCord V 8000 er tilsluttet dit BeoVision 5, kan du programmere en optagelse af et kommende program fra en side med tv-programmer i tekst-tv.

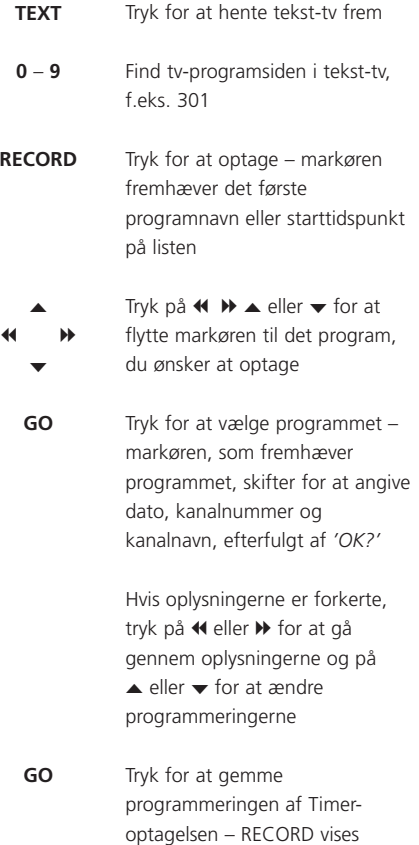

*Hvis du ønsker at optage flere programmer, kan du fortsætte med at fremhæve programmer på listen med markøren.*

### *Bemærkning om PDC/VPS og optagelse*

Når PDC (Program Delivery Control) eller VPS (Video Programming System) bruges, betyder det, at senderen knytter et kodet signal til hvert program, der udsendes, for at sikre, at optagelsen bliver gennemført helt, selv i tilfælde af forsinkelser, som ændrer start- og afslutningstidspunktet.

Hvis det program, du vil optage, sendes med PDC- eller VPS-signaler, og funktionen PDC/VPS er sat på *On* i videobåndoptagerens opsætningsmenu, fremhæves titlen på det program, du ønsker at optage, i stedet for starttidspunktet. Det er ikke nødvendigt at godkende start- og afslutningstidspunkterne. Du skal blot godkende den viste statuslinie i stedet for programtitlen. Hvis det er nødvendigt, kan du naturligvis ændre de viste oplysninger.

301 ARD/ZDF Fr 21.06.96 11:25:09 <u>s se</u> ra marta 305  $\frac{10.50}{11.00}$ 

*Hvis den aktuelle kanal ikke sender med PDC/VPSsignaler, programmeres optagelserne via start- og stoptider og tilpasses dermed ikke evt. programforsinkelser eller -forlængelser. Du kan se tidspunkterne øverst på skærmen, når du gemmer et program, der skal optages.*

### **Gå direkte til en side via Fastext**

Visse tekst-tv-stationer tilbyder øjeblikkelig adgang via en funktion – Fastext – der giver dig mulighed for at gå direkte til en af fire tilknyttede tekst-tv-sider. Fastext understøttes af BeoVision 5.

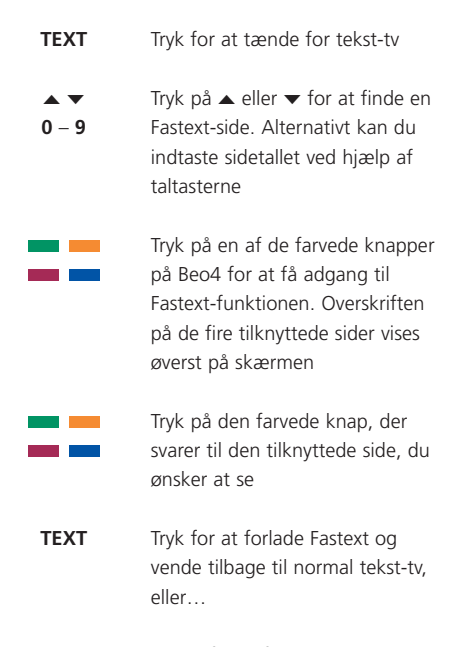

…tryk for at forlade tekst-tv helt **EXIT**

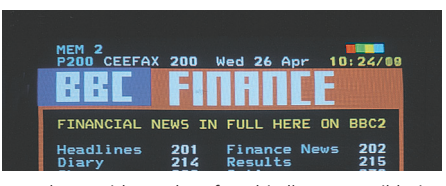

*En tekst-tv-side med en farvebjælke øverst til højre angiver, at det er en Fastext-side.*

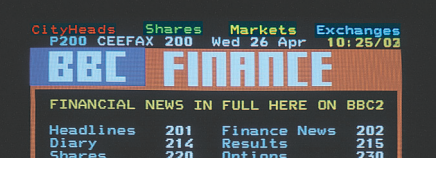

*Overskrifterne på de fire tilknyttede sider vises øverst på den aktiverede Fastext-side. Siderne har hver sin farve.*

## Se to kilder samtidig

Billede-i-billede funktionen giver dig mulighed for at se to kilder på skærmen samtidig. Mens du ser et program eller en optagelse, kan du bede dit BeoVision 5 om at indsætte et lille billede på skærmen, der viser den ønskede kilde og det ønskede nummer. Du kan f.eks. se et tv- og et set-top boksprogram eller et videobånd og et tv-program samtidig, dog forudsat at disse kilder indgår i dit system.

## **Indsæt et billede i billedet**

Når billede-i-billede funktionen er aktiveret, er Beo4 fjernbetjeningens funktioner rettet mod det lille billede, mens lyden altid følger den kilde, der vises på hele tv-skærmen.

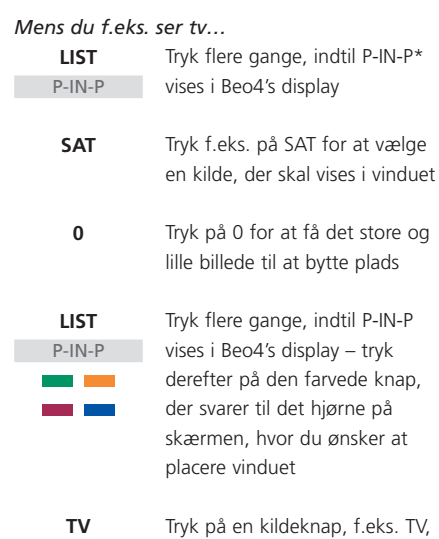

Tryk på en kildeknap, f.eks. TV, for at annullere billede-i-billede og vende tilbage til normalt tv

*Hvis P-IN-P ikke er tilgængelig i Beo4's display, skal du føje denne funktion til Beo4's liste over funktioner. Se Vejledningen til Beo4 for yderligere oplysninger.*

*\*Bemærk: For at se en kilde, der er registeret i menuen 'Connections' som V.AUX, f.eks. en set-top boks, skal du trykke på LIST, indtil P-V.AUX vises i Beo4's display i stedet for.*

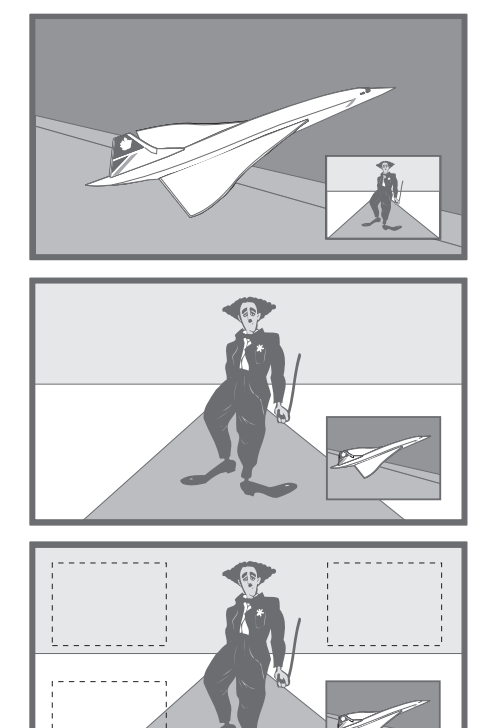

## Brug ekstra videoudstyr

Når dit ekstra videoudstyr er tilsluttet og registreret i menuen *Connections*, som beskrevet på side 26, kan du styre det med Beo4 fjernbetjeningen.

Hvis du har tilsluttet en set-top boks, kan du bruge Beo4 fjernbetjeningen til at få adgang til de programmer og funktioner, din set-top boks tilbyder.

Se BeoVision 5 CD-ROM'en for yderligere oplysninger om, hvordan ekstraudstyr tilsluttes.

## **Få adgang til ekstra videoudstyr**

Du har adgang til noget af det tilsluttede udstyr via Beo4 fjernbetjeningen.

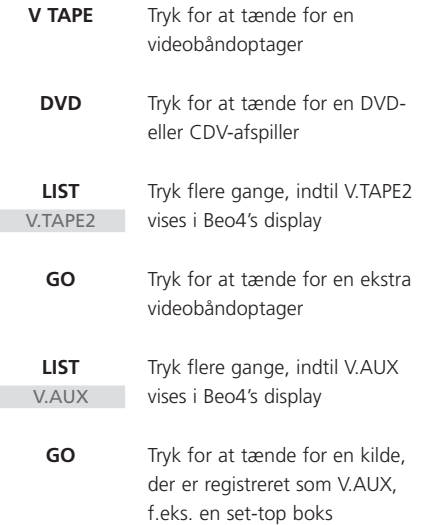

*For at kunne få vist V.AUX eller V.TAPE2 på Beo4 skal disse valgmuligheder føjes til Beo4's liste over funktioner. Se Vejledningen til Beo4 for yderligere oplysninger.*

#### **Betjening af set-top boks**

Hvis du ved, hvilken Beo4 knap der aktiverer den ønskede funktion, kan du hente funktionen frem uden først at aktivere menuen for Set-top Box Controlleren.

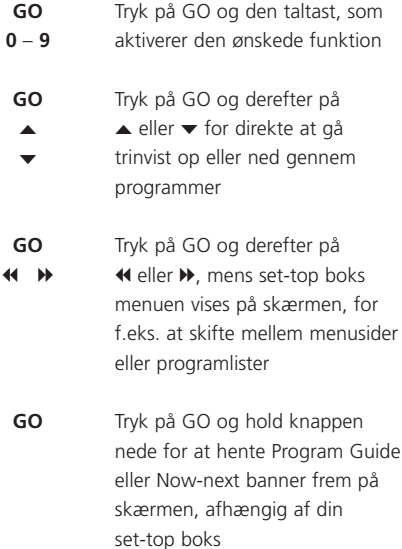

*Når set-top boks vælges som kilde, skal du trykke på MENU to gange for at hente fjernsynets hovedmenu frem.*

## **Set-top Box Controller menu**

Nogle af knapperne på fjernbetjeningen til din set-top boks er ikke umiddelbart tilgængelige på Beo4. For at finde ud af, hvilke Beo4 knapper der aktiverer specifikke tjenester eller funktioner i din set-top boks, skal du hente Set-top Box Controller menuen frem på skærmen.

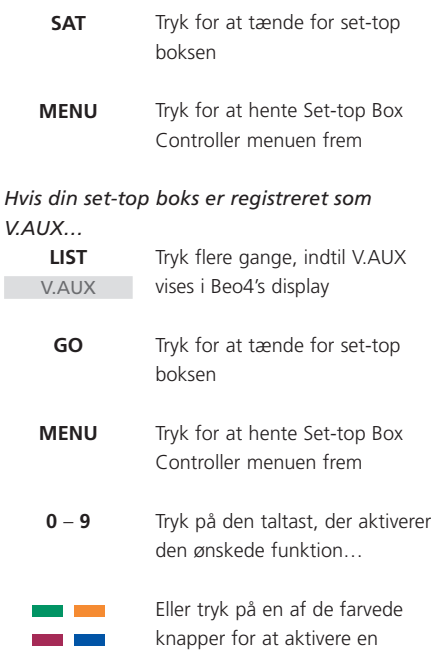

funktion

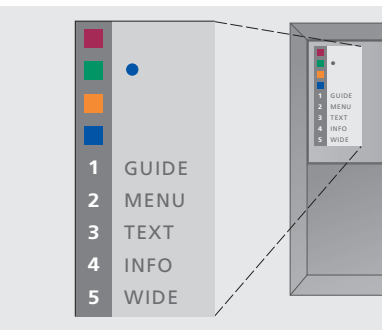

*Eksempel på en Set-top Box Controller menu – Beo4 knapperne er vist til venstre på menuen, og set-top boksknapperne er vist til højre.*

## 18 Endr eller kontroller lydindstillinger

## **Se det aktive lydsystem**

Du kan se navnet på det aktive lydsystem for en kilde eller et program på skærmen. Det er dog ikke muligt at programmere et lydsystem i denne menu.

#### **Ændr lydtype eller sprog**

Mens du ser tv, vil navnene på de forskellige tilgængelige lydtyper blive vist på skærmen, efterhånden som du går fremad.

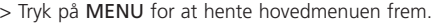

- > Tryk på 3 for at hente menuen *Setup* frem.
- > Tryk på 2 for at hente menuen *Sound* frem.
- > Tryk på 5 for at hente menuen *Sound system* frem. Det aktuelle lydsystem vises. Mono/Stereo vises, hvis Dolby sound ikke er aktiveret.
- > Tryk på EXIT eller en kildeknap, f.eks. TV, for at forlade alle menuer.

Følgende lydsystemer kan vises i menuen: Dolby Digital, Dolby Surround Pro Logic, Dolby 3 Stereo, Dolby Digital + Dolby Surround Pro Logic og Mono/Stereo.

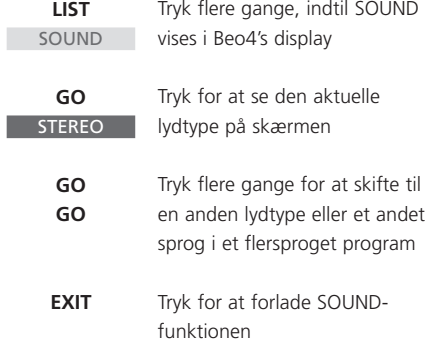

*\*For at få vist SOUND i Beo4's display skal du først føje funktionen til Beo4's liste over funktioner. Se Vejledningen til Beo4 for yderligere oplysninger.*

- Sound
- 1 Adjustment 2 Speaker type
- 3 Speaker distance
- 4 Speaker level **5 Sound system**

## Se og kopier videokameraoptagelser

Du kan tilslutte et videokamera og se dine optagelser eller hjemmevideoer på BeoVision 5. Hvis du f.eks. har sluttet en BeoCord V 8000 videobåndoptager til dit BeoVision 5, kan du kopiere videokameraoptagelser over på et videobånd.

## **Se videokameraoptagelser på BeoVision 5**

For at se dine videokameraoptagelser skal du tilslutte videokameraet og tænde for BeoVision 5. Når du starter afspilningen på dit kamera, registrerer BeoVision 5 automatisk signalet, og du kan se billederne fra videokameraet på skærmen.

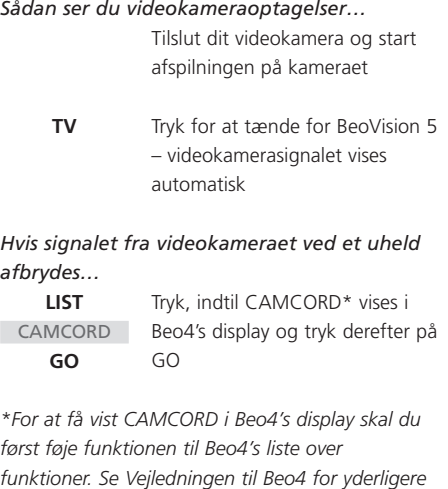

*oplysninger.*

### **Kopier fra et videokamera**

Når du slutter dit videokamera til det direkte tilgængelige stikpanel, kan du kopiere videooptagelser over på et videobånd. Mens båndet kopieres, kan du se et tv-program eller sætte BeoVision 5 i Stand-by.

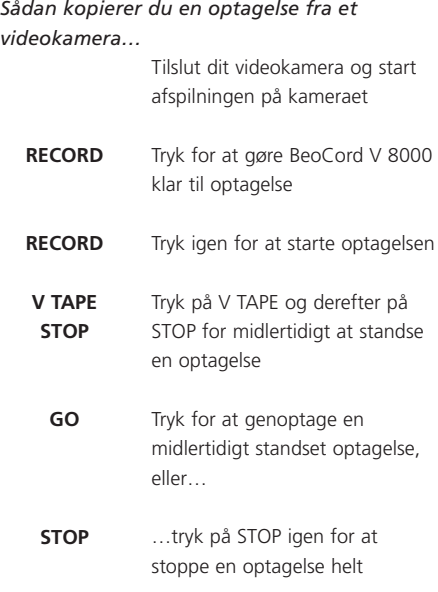

## <sup>20</sup> Få BeoVision 5 til at starte eller stoppe på et bestemt tidspunkt

Du kan programmere Timeren til at tænde eller slukke automatisk for BeoVision 5 på en bestemt dato, et bestemt tidspunkt, eller på samme tidspunkt og samme dag hver uge.

Du kan indtaste helt op til 8 Timerindstillinger og hente en skærmliste frem over de Timer-indstillinger, du har indtastet. Du kan redigere eller slette dine Timer-indstillinger via denne liste.

Hvis dit BeoVision 5 er integreret med et Bang & Olufsen musik- eller videosystem ved hjælp af et Master Link-kabel, kan disse systemer udføre Timer-afspilningsfunktioner eller Timer Stand-by funktioner\*.

Hvis du ønsker at indtaste Timerindstillinger, skal det indbyggede ur stilles på det korrekte klokkeslæt. Se *Indstil tidspunkt og dato* på side 38 for yderligere oplysninger.

## **Timer-afspilning og Timer Stand-by**

Brug Timer-afspilningsfunktionen, hvis der f.eks. er et program, du ikke vil gå glip af, eller hvis du ønsker at blive vækket om morgenen. Brug f.eks. Timer Stand-by til at få BeoVision 5 til at slukke automatisk, når du tager på arbejde om morgenen.

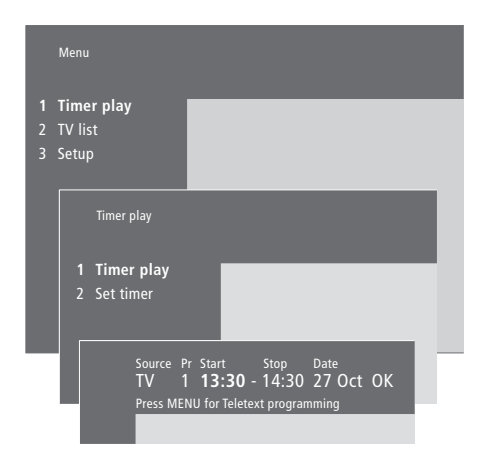

#### **Systemet skriver:**

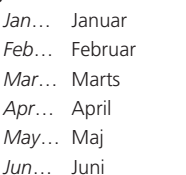

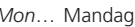

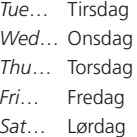

*Sun*… Søndag

*Jul*… Juli Aug... August  $Sep...$  September *Apr*… April *Oct*… Oktober *May*… Maj *Nov*… November *Dec...* December

#### *Sådan indtaster du indstillinger for Timerafspilning eller Timer Stand-by…*

- > Tryk på MENU på Beo4 for at hente hovedmenuen frem.
- > Tryk på GO for at hente menuen *Timer play* frem.
- > Tryk på GO for at hente menuen *Set Timer* frem.
- > Tryk på  $\triangleleft$  eller  $\triangleright$  for at gå gennem menupunkterne.
- > Tryk på ▲ eller ▼ for at se dine valgmuligheder for et menupunkt.
- > Tryk på taltasterne på Beo4 for eksempelvis at indtaste et kanalnummer eller start- og stoptidspunkter.
- > Hvis du ønsker at indstille Timer-afspilning til bestemte dage i ugen, skal du trykke på  $\blacktriangleright$  for at få *Date* fremhævet. Tryk derefter på MENU for at skifte fra *Date* til *Days*. Vælg den bestemte ugedag/de bestemte ugedage for udførelsen af den ønskede Timer-indstilling. Alle ugedagene vises – startende med M for mandag. Tryk på  $\blacktriangleright$  for at gå gennem dagene og tryk på ▼ for at fjerne uønskede dage. Når den ønskede ugedag/de ønskede ugedage vises, skal du trykke på GO. OK fremhæves derefter.
- > Når du har indtastet de nødvendige oplysninger, skal du trykke på GO for at gemme dine Timerindstillinger eller på EXIT for at forlade alle skærmmenuer uden at gemme.

\*BEMÆRK! Sørg for at tænde for Timerafspilningsfunktionen på de tilsluttede systemer først. Du kan derefter indtaste de tidsprogrammerede indstillinger for disse systemer på BeoVision 5. Se Vejledningen til det

musiksystem eller fjernsyn, du har tilsluttet.

## **Tænd for Timerafspilningsfunktionen**

Du skal aktivere Timer-afspilningsfunktionen, for at dine Timer-indstillinger kan udføres.

#### *Sådan tænder du for Timer-afspilningsfunktionen…*

- > Tryk på MENU på Beo4 for at hente hovedmenuen frem.
- > Tryk på GO for at hente menuen *Timer play* frem.
- > Tryk på 2 for at hente menuen *Activate Timer* frem.
- > Tryk på ▲ eller ▼ for at få vist *Yes*. For at slukke for Timer-afspilningsfunktionen skal du i stedet vælge *No*.
- > Når du har indtastet de nødvendige oplysninger, skal du trykke på GO for at gemme dine Timerindstillinger eller på EXIT for at forlade alle skærmmenuer.

### **Se, rediger eller slet en Timer**

Hent en skærmliste frem over de Timerindstillinger, du har indtastet. Du kan redigere eller slette dine Timer-indstillinger via denne liste.

### *Sådan kan du få vist, redigere eller slette dine Timer-afspilningsindstillinger…*

- > I menuen *Timer play* skal du trykke på MENU på Beo4, mens *Source* (kilde) eller *Pr* (program) er fremhævet for at hente et aktuelt Timer-indeks frem over tidligere indtastede Timer-indstillinger.
- > Tryk på  $\blacktriangleright$  eller  $\blacktriangle$  for at gå gennem listen til en indstilling, du ønsker at redigere eller slette.
- > For at redigere en indstilling skal du trykke på GO og følge den procedure, som er beskrevet i 'Sådan indtaster du indstillinger for Timerafspilning eller Timer Stand-by…'
- > For at kunne slette en indstilling skal du trykke på MENU. Datoen erstattes af *Clear?*
- > Tryk på GO for at slette indstillingen eller på EXIT for at bevare den.

Source Pr Start Stop Date **TV** 1 13:30 - 14:30 27 Oct OK Press MENU for Timer index

*For at se tidligere indtastede Timer-indstillinger skal du trykke på MENU, hvorefter Timer-indekset vises.*

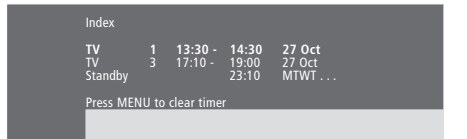

*Her kan du redigere og slette tidligere indtastede Timer-indstillinger.*

## <sup>22</sup> Sådan sætter du BeoVision 5 op

Det anbefales at følge nedenstående fremgangsmåde, når du sætter dit BeoVision 5 op:

- Pak BeoVision 5 ud og anbring det som illustreret og beskrevet til højre under *Håndtering af BeoVision 5;*
- Overvej, hvilke omgivelser der er bedst for BeoVision 5. Retningslinier er angivet til højre;
- Tilslut kabler, ekstraudstyr og højttalere som beskrevet på de følgende sider og på BeoVision 5 CD-ROM'en.

Se kapitlet *Stikpaneler* på side 28 for at få en oversigt over tilslutningspaneler.

## **Håndtering af BeoVision 5**

På grund af BeoVision 5's vægt bør der altid være to personer til at flytte/løfte det. BeoVision 5 er udstyret med et særligt håndtag, der skal bruges, når fjernsynet løftes ud af emballagen. Derefter skal håndtaget fjernes.

*BEMÆRK! BeoVision 5 er ikke beregnet til at kunne stå selv. Det skal støttes, indtil det installeres på det valgte beslag eller den valgte stand!*

- Sørg for, at BeoVision 5 sættes op, placeres og tilsluttes i overensstemmelse med denne Vejledning.
- BeoVision 5 er udelukkende beregnet til indendørs brug i tørre omgivelser ved en temperatur på mellem 10 og 40° C og højst 1.500 m over jordens overflade.
- Forsøg aldrig at åbne BeoVision 5. Dette skal overlades til kvalificeret servicepersonale.

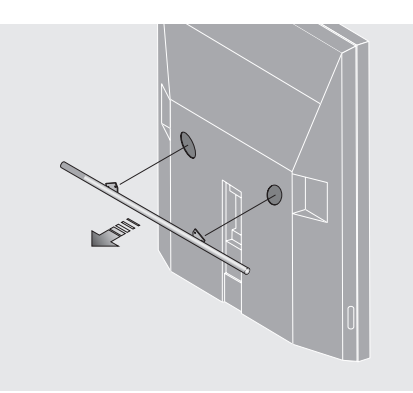

*Du skal fjerne håndtaget, før du placerer BeoVision 5.*

## **Oversigt over stik- og tilslutningspaneler**

Illustrationen til højre viser, hvor de forskellige stik- og tilslutningspaneler er placeret på BeoVision 5:

- *1* Indstik til kort til fremtidig brug
- *2* Højttaler- og digitalt indgangsstikpanel
- *3* AV- og antennestikpanel
- *4* Indstik til kort til fremtidig brug
- *5* Direkte tilgængeligt stikpanel

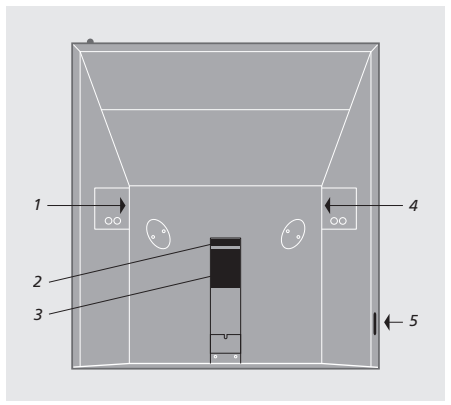

## **Placeringsmuligheder**

BeoVision 5 kan placeres på forskellige måder – nogle af dem er illustreret til højre. Kontakt din Bang & Olufsen-forhandler for yderligere oplysninger.

Placer ikke BeoVision 5 i direkte sollys eller direkte under kunstig belysning (f.eks. en projektør), da det kan reducere fjernbetjeningsmodtagerens følsomhed. Anbring ikke genstande oven på BeoVision 5.

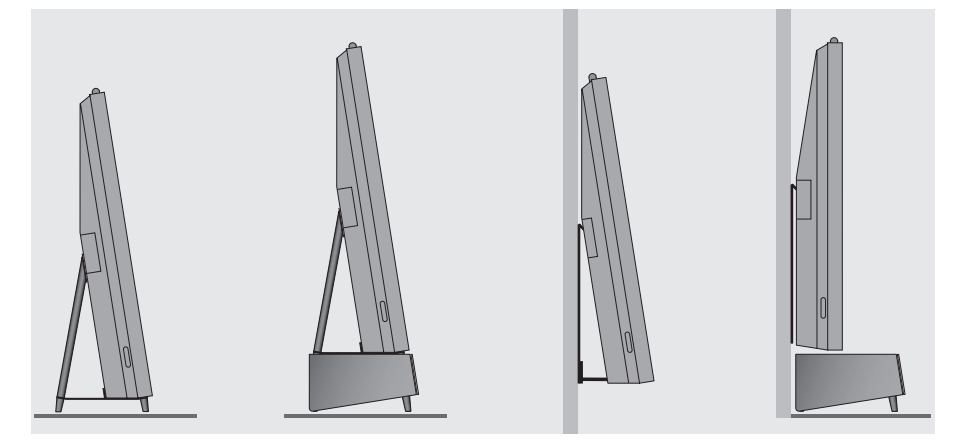

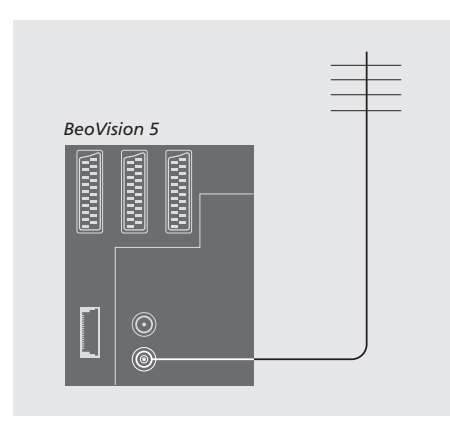

### **Når tilslutningerne er gennemført…**

…kan du slutte BeoVision 5 til lysnettet. En lille rød lampe tændes oven over skærmen. Systemet er i Stand-by og klar til at blive brugt. Hvis dit BeoVision 5 sættes op som en separat enhed, kan du begynde at indstille kanaler som beskrevet i *Find tilgængelige kanaler* på side 30.

### **Antenne- og nettilslutning**

Brug et antennekabel til at slutte den eksterne antenne (eller dit kabel-tv-net) til stikket mærket VHF/UHF på stikpanelet bag på BeoVision 5.

Hvis højttalere, et musiksystem eller andet udstyr skal sluttes til BeoVision 5, skal du ikke tænde for stikkontakten endnu!

#### *Advarsel!*

BeoVision 5 er udstyret med en jordforbundet netledning og et 3-benet stik. På grund af risiko for elektrisk stød tilrådes det ikke at fjerne jordstikbenet på netstikket. Dette stik kan kun tilsluttes en jordforbundet stikkontakt. I mangel af en jordforbundet stikkontakt bør du kontakte en elektriker.

## <sup>24</sup> Tilslut ekstraudstyr

Du kan slutte forskellige typer musikeller videoudstyr til BeoVision 5, f.eks. en DVD-afspiller, en set-top boks eller et videokamera.

Musikudstyr tilsluttes via Master Linkstikket.

Når du slutter andet udstyr til dit BeoVision 5, så husk at bruge AVstikket på BeoVision 5 først, hvis det er ledigt. Se BeoVision 5 CD-ROM'en for nærmere oplysninger om tilslutninger.

Se Vejledningen, som følger med dit ekstraudstyr for at sikre, at det tilsluttes korrekt.

Husk at registrere alt tilsluttet udstyr. Se *Registrer ekstra videoudstyr* på side 26 for yderligere oplysninger.

## **Musikprodukt**

Sæt det ene multistik på et BeoLink-kabel i stikket mærket MASTER LINK på BeoVision 5 og det andet multistik i stikket mærket MASTER LINK på musiksystemet.

## **AV 2 Expander**

Ekstraudstyret AV 2 Expander giver dig mulighed for at slutte mere end et styk ekstraudstyr til DECODER-stikket på BeoVision 5. Du kan slutte en dekoder, en DVD-afspiller og andet udstyr til BeoVision 5 via AV 2 Expanderen.

Sæt det ene hanstik fra et 21-benet kabel i stikket mærket TV på Expander boksen og sæt det andet hanstik i stikket mærket DECODER på BeoVision 5.

## **Set-top boks**

Brug det 21-benede AV-kabel til at slutte set-top boksen til dit BeoVision 5. For at kunne betjene din set-top boks med Beo4 fjernbetjeningen skal du også tilslutte en lavstrøms-IR-sender.

#### **Dekoder**

For at tilslutte en AV-dekoder (en basebanddecoder, f.eks. Canal+ eller en MAC-dekoder) skal du slutte kablet fra antennen til BeoVision 5. Slut AV-dekoderen til det 21-benede stik mærket DECODER på BeoVision 5.

For at tilslutte en RF-dekoder skal du slutte det eksterne antennekabel til dekoderindgangsstikket og derefter føre kablet til BeoVision 5's antennestik (mærket VHF/UHF). Slut RF-dekoderen til det 21-benede stik mærket DECODER på BeoVision 5.

### **Videobåndoptager**

Slut en BeoCord V 8000 videobåndoptager til V.TAPE-stikket på BeoVision 5 ved hjælp af et 21-benet kabel. Slut kablet fra antennen til indgangsstikket på videobåndoptageren. Før antennekablet videre til antennestikket på BeoVision 5.

## **DVD-afspiller**

Brug et 21-benet kabel til at slutte en DVDafspiller, f.eks. Bang & Olufsens DVD 1, til BeoVision 5. Sæt den ene ende i stikket mærket AV på DVD-afspilleren og den anden ende i stikket mærket AV på BeoVision 5. Forbind stikket mærket DIGITAL OUTPUT på DVD 1 med stikket INPUT 1 på BeoVision 5. Hvis det nødvendige kabel ikke er vedlagt, kan du få det hos din Bang & Olufsenforhandler.

#### **Videospil, videokamera osv.**

Det anbefales at bruge det direkte tilgængelige stikpanel til udstyr, som tilsluttes midlertidigt, f.eks. videospil eller et videokamera. Disse stik sidder på venstre side af BeoVision 5. Brugen af disse stik er beskrevet i kapitlet *Direkte tilgængeligt stikpanel* på side 29.

 $\vert_{25}$ 

## 26 and 26 Registrer ekstra videoudstyr

Hvis du slutter ekstra videokilder eller udstyr til dit BeoVision 5, skal udstyret registreres i menuen *Connections*.

De indstillinger, du vælger i menuen Connections, fortæller BeoVision 5, hvad der er tilsluttet.

For oplysninger om, hvor og hvordan ekstraudstyr tilsluttes, se kapitlerne *Tilslut ekstraudstyr* på side 24 og *Stikpaneler* på side 28.

## **Hvad er tilsluttet?**

Hvis du registrerer det udstyr, som er sluttet til BeoVision 5, kan du betjene det via Beo4 fjernbetjeningen.

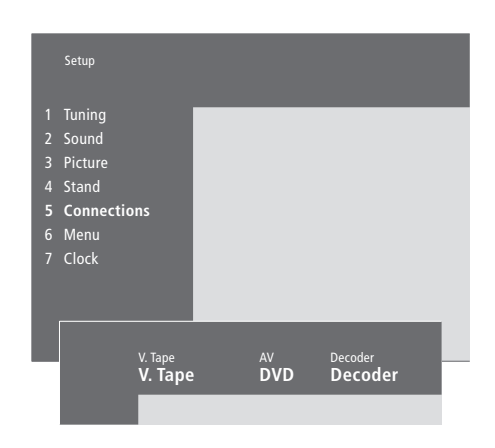

- > Tryk på MENU for at hente hovedmenuen frem.
- > Tryk på 3 for at hente menuen *Setup* frem.
- > Tryk på 4 for at hente menuen *Connections* frem (5, hvis en motordrejesokkel er installeret).  $>$  Tryk på  $\blacktriangleright$  for at vælge et stik.
- > Tryk på ▲ eller ▼ for at gå trinvist gennem listen over tilgængelige udstyrstyper, indtil du finder det, du har tilsluttet. Vælg *None*, hvis der ikke er tilsluttet udstyr.
- > Når du har valgt udstyrstyper, skal du trykke på GO for at gemme dine indstillinger eller på EXIT for at forlade alle menuer uden at gemme.

#### **Vælg en set-top boks**

Der vises en liste over set-top bokse, du kan vælge mellem, når du registrer en set-top boks i menuen *Connections*.

#### **Udstyr, der kan tilsluttes hvert stik**

V.Tape

V.Tape… til en videobåndoptager fra Bang & Olufsen DVD… til en DVD-afspiller STB(SAT), STB(V.AUX)… til en set-top boks None… hvis der ikke er tilsluttet udstyr AV DVD… til en DVD-afspiller STB(SAT), STB(V.AUX)… til en set-top boks. Vælg STB(SAT), hvis du har sluttet en sekundær set-top boks til DECODER-stikket V.AUX… til andet udstyr Non B&O V.Tape2… til en videobåndoptager, der ikke er fra Bang & Olufsen V.Tape2… til en videobåndoptager fra Bang & Olufsen S-VHS V.TP2… til en Super-VHS videobåndoptager Decoder(2)… til en ekstra dekoder. Slut din primære dekoder til DECODER-stikket Doorcam… til et dørkamera None… hvis der ikke er tilsluttet udstyr Decoder Decoder(1)… til en primær dekoder eller Expander boks STB(SAT), STB(V.AUX)… til en set-top boks. Vælg STB(V.AUX), hvis du har en primær set-top boks tilsluttet AV-stikket V.AUX… til andet udstyr, der ikke er fra Bang & Olufsen Non B&O V.Tape2… til en videobåndoptager, der ikke er fra Bang & Olufsen None… hvis der ikke er tilsluttet udstyr

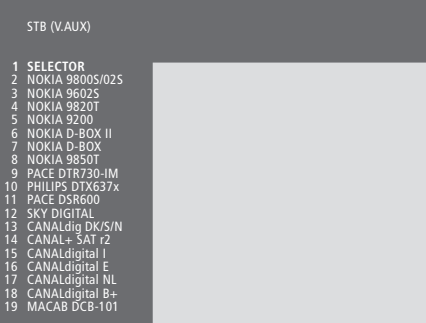

Hvis AV-stikket er i brug, kan du slutte en ekstra set-top boks til videokamerastikket. Se kapitlet *Alternativ set-top bokstilslutning* på BeoVision 5 CD-ROM'en for yderligere oplysninger. *Når set-top bokslisten vises…*

- > Tryk på ▼ for at gå ned gennem listen.
- > Tryk på GO for at vælge din STB-type.

## 28 Stikpaneler

Stikpanelet bag på BeoVision 5 giver dig mulighed for både at tilslutte signalindgangskabler og forskelligt ekstraudstyr, f.eks. en DVD-afspiller eller et musiksystem fra Bang & Olufsen.

V.TAPE-, AV- og DECODER-stikkene er tilgængelige for tilslutning af ekstraudstyr.

Alt udstyr, som du tilslutter disse stik, skal registreres i BeoVision 5's menu *Connections*. Se kapitlet *Registrer ekstra videoudstyr* på side 26 for yderligere oplysninger.

## **Højttalerstikpanel og digitalt indgangsstikpanel**

#### FRONT

Disse to stik bruges til tilslutning af de eksterne fronthøjttalere i en surround sound opstilling.

#### REAR

Disse to stik bruges til tilslutning af de eksterne baghøjttalere i en surround sound opstilling.

#### SUBWOOFER

Dette stik bruges til tilslutning af en BeoLab 2 subwoofer i en surround sound opstilling.

#### INPUT 1

Digitalt indgangsstik (S/P DIF) til tilslutning af f.eks. en DVD-afspiller. INPUT 1 er til digitale input fra udstyr tilsluttet AV-stikket på BeoVision 5.

#### INPUT 2

Digitalt indgangsstik (S/P DIF) til tilslutning af f.eks. en DVD-afspiller. INPUT 2 er til digitale input fra udstyr tilsluttet V.TAPE-stikket på BeoVision 5.

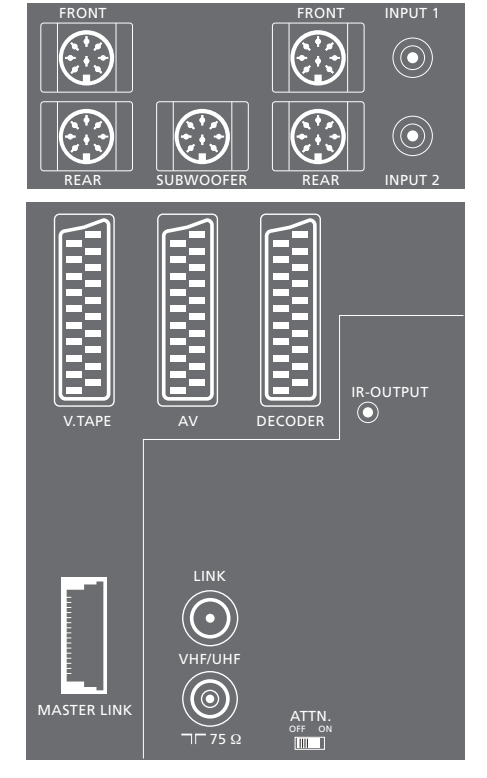

#### **AV- og antennestikpanel**

#### V.TAPE

21-benet stik til tilslutning af en BeoCord V 8000 videobåndoptager.

#### AV

21-benet stik til AV-tilslutning af andet udstyr, f.eks. en DVD-afspiller, en set-top boks\* eller en ekstra dekoder (MAC- og basebanddekodere må ikke tilsluttes her).

#### DECODER

21-benet stik til tilslutning af en sekundær set-top boks eller en primær dekoder. Stikket giver mulighed for enten at tilslutte en AV-dekoder eller en RF-dekoder.

Stikket kan i stedet bruges til en AV 2 Expander, som giver mulighed for samtidig at tilslutte en dekoder, en CDvideoafspiller (CDV) og andet ekstra videoudstyr, der ikke er fra Bang & Olufsen.

#### MASTER LINK

Stik til tilslutning af et kompatibelt Bang & Olufsen musiksystem.

Stikket bruges også til fordeling af lyd og billede i hele huset via BeoLink. Desuden kan stikket bruges til en ekstern positioner boks (bruges i en opsætning med en parabolantenne).

LINK Antenneudgangsstik til fordeling af videosignaler til andre rum.

#### VHF/UHF

Antenneindgangsstik til dit eksterne antenneeller kabel-tv-net.

#### ATTN. ON/OFF

Antennesignaldæmper. Valgmulighederne er: OFF: Normal indstilling ON: Signaler dæmpet

IR OUTPUT Til tilslutning af en set-top boks.

## **Direkte tilgængeligt stikpanel**

#### PHONES

Du kan sætte stereohovedtelefoner i stikket mærket PHONES. BeoVision 5's højttalere kan derefter kobles fra ved at trykke midt på Beo4's lydstyrkeknap.

L – R – VIDEO Disse stik er til tilslutning af et videokamera: L – R: Til tilslutning af lyd (henholdsvis venstre og højre lydkanal). VIDEO: Til videosignalet.

#### S-VHS

Kun til tilslutning af et S-VHS eller Hi-8 videokamera.

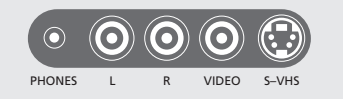

## <sup>30</sup> Indstilling

Du kan få BeoVision 5 til at finde dine tv-stationer automatisk.

Under *Add program* processen berøres dine tidligere indstillede kanaler ikke. Det betyder, at du kan beholde kanalnavne, deres rækkefølge på kanallisten og eventuelle særlige indstillinger, som du har gemt for disse kanaler, f.eks. dekoder- eller sendesystemindstillinger.

## **Find tilgængelige kanaler**

BeoVision 5 finder tv-kanaler og gemmer dem ved navn og nummer. Du kan gemme op til 99 forskellige tv-kanaler.

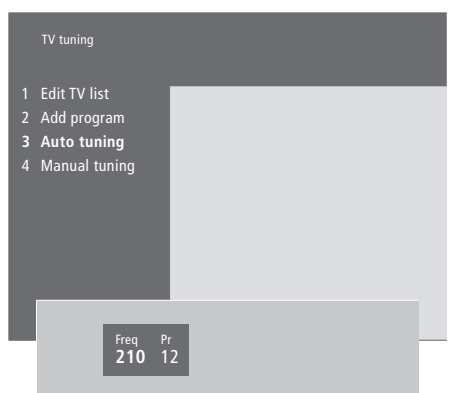

- > Tryk på MENU for at hente hovedmenuen frem.
- > Tryk på 3 for at hente menuen *Setup* frem.
- > Tryk på GO for at hente menuen *Tuning* frem.
- > Tryk på GO igen for at hente menuen *TV tuning* frem.
- > Tryk på 3 for at hente menuen *Auto tuning* frem. Felterne *Freq* (frekvens) og *Pr* (program) vises.
- > Tryk på ▲ for at starte den automatiske kanalindstilling. Indholdet af frekvens- og programfelterne viser forløbet af indstillingen. Hver gang en kanal findes, stopper processen et kort øjeblik, hvorefter den automatisk fortsætter.

*Når kanalindstillingen er gennemført, kan du flytte, slette eller omdøbe kanaler ud fra kanallisten. Listen vises også, hvis du trykker på STOP under den automatiske kanalindstilling. Se kapitlet 'Rediger indstillede tv-kanaler' på side 32–35 for oplysninger om, hvordan kanallisten redigeres.*

## **Tilføj nye tv-kanaler**

*Add program* processen finder alle nye eller tidligere slettede kanaler og føjer dem til tvlisten.

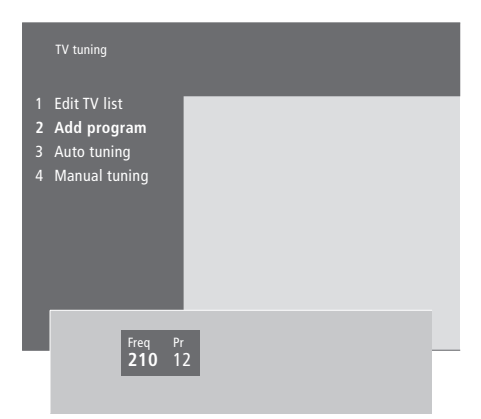

- > Tryk på MENU for at hente hovedmenuen frem.
- > Tryk på 3 for at hente menuen *Setup* frem.
- > Tryk på GO for at hente menuen *Tuning* frem.
- > Tryk på GO igen for at hente menuen *TV tuning* frem.
- > Tryk på 2 for at hente menuen *Add program* frem.
- > Tryk på ▲ for at begynde at tilføje nye kanaler. Felterne *Freq* (frekvens) og *Pr* (program) viser forløbet af kanalindstillingen. BeoVision 5 søger gennem hele frekvensområdet og standser automatisk, når søgningen er gennemført, hvorefter kanallisten vises.
- > Tryk på STOP for at stoppe med at tilføje kanaler. Du kan derefter flytte, omdøbe eller slette kanaler fra listen som beskrevet på de følgende sider.
- > Tryk på EXIT, når dine kanaler er indstillet, navngivet og anbragt i den valgte rækkefølge.

## <sup>32</sup> Rediger indstillede tv-kanaler

Du kan til enhver tid justere dine indstillede tv-kanaler.

Du kan indstille kanaler, som ikke blev gemt under den automatiske indstilling, ved at indtaste kanalfrekvens og kanalnummer.

Du kan også indtaste indstillinger, før du indstiller kanaler. Disse kan omfatte valg af sendesystem for visse typer kanaler eller opsætning af en tilsluttet dekoder, der aktiveres automatisk, når der tændes for en kodet kanal.

Desuden kan du redigere din kanalliste ved at omdøbe kanaler, flytte dem rundt på listen eller slette dem.

Endelig kan du justere de enkelte kanaler ved at vælge en passende lydtype.

## **Juster indstillede tv-kanaler**

Hvis du ønsker at programmere en kanal til en bestemt lydtype, skal du hente menuen *Manual tuning* frem.

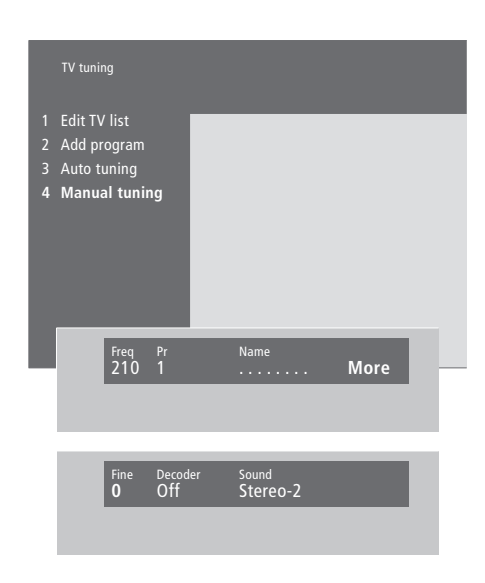

Hvis punktet 'System' vises på menuen, skal du sikre dig, at det korrekte sendesystem vises, før du begynder at indstille kanalerne:

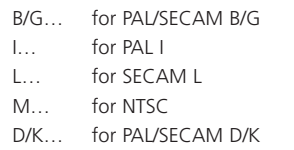

Det er ikke sikkert, at alle valgmuligheder er tilgængelige – det afhænger af fjernsynstypen.

- > Tryk på MENU for at hente hovedmenuen frem.
- > Tryk på 3 for at hente menuen *Setup* frem.
- > Tryk på GO for at hente menuen *Tuning* frem.
- > Tryk på GO igen for at hente menuen *TV tuning* frem.
- > Tryk på 4 for at hente menuen *Manual tuning* frem.
- > Tryk på < eller > for at skifte mellem punkterne på menuen og på ▲ eller ▼ for at se dine valg for hvert enkelt punkt. Ved at trykke på ▲, når markøren er placeret på *Freq* (frekvens), kan du starte automatisk søgning efter en kanal. Talværdier kan indtastes ved hjælp af taltasterne på Beo4. Når du indtaster navne, så tryk på ▲ eller ▼ for at få vist det ønskede tegn. Tryk derefter på  $\blacktriangleright$  for at gå til næste tegns position.
- > For at se flere valgmuligheder skal du trykke på ◆ for at flytte markøren til *More*. Tryk derefter på GO. Hvis du sætter punktet *Decoder* på *On*, *Dec1* eller *Dec2*, kan du gå tilbage til den forrige menu for at begynde at indstille kodede kanaler ved at trykke på GO.
- > Når en kanal er indstillet, kan du også vælge det ønskede lydsystem. Tryk på ▲ eller ▼ for at skifte mellem de lydtyper, der sendes i øjeblikket, eller finindstil kanalen.
- > Tryk på GO, når du har indtastet dine indstillinger, eller tryk på EXIT for at forlade alle menuer uden at gemme.

## **Flyt indstillede kanaler**

Du kan ændre den rækkefølge, hvori dine kanaler vises, både på skærmkanallisten, og når du skifter kanal.

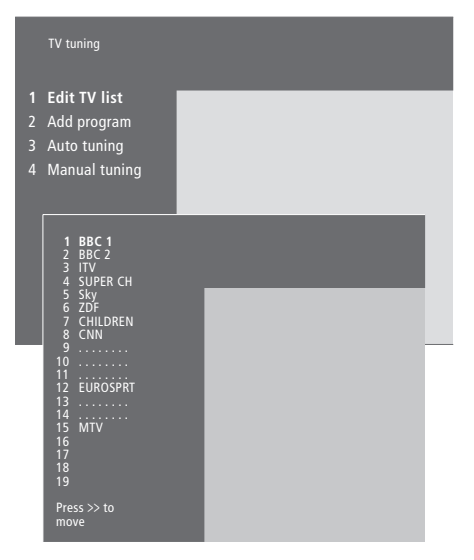

- > Tryk på MENU for at hente hovedmenuen frem.
- > Tryk på 3 for at hente menuen *Setup* frem.
- > Tryk på GO for at hente menuen *Tuning* frem.
- > Tryk på GO igen for at hente menuen *TV tuning* frem.
- > Tryk på GO for at hente kanallisten frem.
- > Tryk på  $\blacktriangleright$  eller ▲ for at gå gennem listen over kanaler.
- > Når du finder en kanal, du ønsker at flytte, så tryk på  $\blacktriangleright$  for at fjerne den fra listen.
- > Tryk på  $\blacktriangleright$  eller  $\blacktriangle$  for at flytte kanalen til sin nye position eller tryk på nummeret for den nye position.
- > Tryk på < for at flytte kanalen tilbage på listen hvis den bytter plads med en anden kanal, fjernes denne kanal fra listen og kan placeres et andet sted.
- > Når du har flyttet dine kanaler, så tryk på EXIT for at forlade alle menuer.

*Du kan vælge en kanal, du ønsker at se, mens en anden er fjernet fra listen. Sørg dog for at flytte kanalen tilbage på listen, før du forlader menuen.*

## **Navngiv indstillede kanaler**

BeoVision 5 navngiver automatisk de kanaler, der indstilles under den automatiske kanalindstilling, men du kan til enhver tid omdøbe dine kanaler.

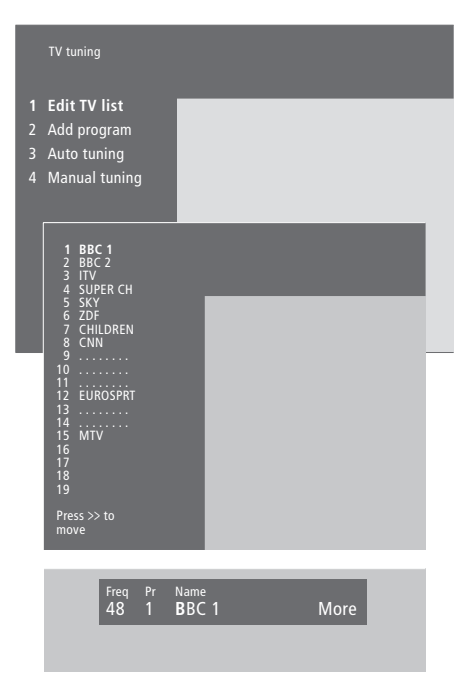

- > Tryk på MENU for at hente hovedmenuen frem.
- > Tryk på 3 for at hente menuen *Setup* frem.
- > Tryk på GO for at hente menuen *Tuning* frem.
- > Tryk på GO igen for at hente menuen *TV tuning* frem.
- > Tryk på GO for at hente kanallisten frem.
- > Tryk på  $\blacktriangleright$  eller ▲ for at gå gennem listen over kanaler.
- > Når du finder en kanal, du ønsker at navngive, så tryk på GO. Markøren befinder sig på det første tegn i kanalnavnet. Et navn kan indeholde op til 8 tegn, herunder bogstaverne A–Z, numre og punktum.
- > Tryk på ▲ eller ▼ for at få vist det ønskede tegn. Tryk derefter på  $\blacktriangleright$  for at gå til næste tegns position.
- > Tryk på GO for at gemme et navn og vende tilbage til listen eller tryk på STOP for at vende tilbage til listen uden at gemme navnet.
- > Tryk på EXIT for at forlade alle menuer.

### **Slet indstillede kanaler**

Du kan fjerne alle indstillede, men uønskede kanaler fra kanallisten, så du reducerer den tid, du bruger på at skifte kanal.

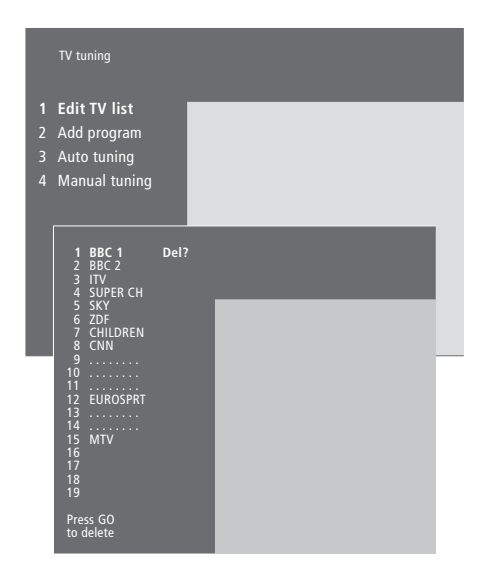

- > Tryk på MENU for at hente hovedmenuen frem.
- > Tryk på 3 for at hente menuen *Setup* frem.
- > Tryk på GO for at hente menuen *Tuning* frem.
- > Tryk på GO igen for at hente menuen *TV tuning* frem.
- > Tryk på GO for at hente tv-kanallisten frem.
- > Tryk på  $\blacktriangleright$  eller  $\blacktriangle$  for at gå gennem listen over kanaler.
- > Når du finder en kanal, du ønsker at slette, så tryk på MENU. *Del?* vises ved siden af kanalnavnet.
- > Tryk på GO for at slette kanalen eller tryk på STOP for at vende tilbage til listen uden at slette kanalen.
- > Tryk på EXIT for at forlade alle menuer.

## Juster billed- og lydindstillinger

Billed- og lydindstillinger er fra fabrikkens side indstillet på de neutrale værdier, der passer til de fleste tv- og lyttesituationer. Men hvis du ønsker det, kan du justere indstillingerne, så de passer til dine behov.

Du kan gemme dine billed- og lydindstillinger midlertidigt – indtil du slukker for BeoVision 5 – eller du kan gemme dem permanent. De midlertidige indstillinger vender tilbage til de neutrale værdier, når du slukker for BeoVision 5.

### **Billedindstillinger**

Billedindstillinger justeres via BeoVision 5's menu *Picture*. Du kan justere billedets lysstyrke, farve og kontrast.

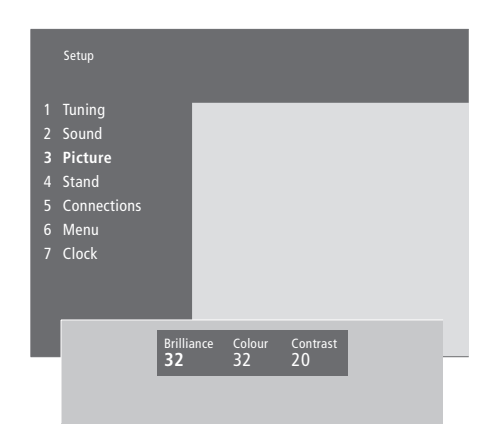

- > Tryk på MENU for at hente hovedmenuen frem.
- > Tryk på 3 for at hente menuen *Setup* frem.
- > Tryk på 3 for at hente menuen *Picture* frem.
- $>$  Tryk på  $\triangleleft$  eller  $\triangleright$  for at skifte mellem punkterne i menuen.
- > Tryk på ▲ eller ▼ for at justere indstillingerne for hvert enkelt punkt.
- > Tryk på EXIT for at gemme dine indstillinger, indtil du slukker for BeoVision 5.
- > Tryk på GO for at gemme indstillingerne permanent.

*Se kapitlet 'Gå i hjemmebiografen med BeoVision 5' på side 8 for oplysninger om, hvordan du ændrer billedformatet.*

## **Lydindstillinger**

Du kan til enhver tid justere lydstyrken med Beo4 fjernbetjeningen uden at skulle hente en menu frem. Dog skal du hente menuen *Sound* frem for at kunne justere bas, diskant eller loudness. Du kan også justere en BeoLab 2 subwoofer, hvis en sådan indgår i din opstilling.

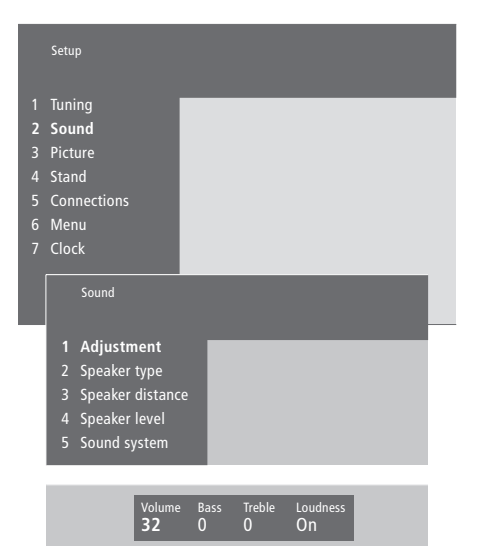

- > Tryk på MENU for at hente hovedmenuen frem.
- > Tryk på 3 for at hente menuen *Setup* frem.
- > Tryk på 2 for at hente menuen *Sound* frem.
- > Tryk på GO for at hente menuen *Adjustment* frem.
- > Tryk på < eller > for at skifte mellem menupunkterne.
- > Tryk på ▲ eller ▼ for at justere indstillingerne for hvert enkelt punkt.
- > Tryk på EXIT for at gemme dine indstillinger, indtil du slukker for BeoVision 5, eller tryk på GO for at gemme dine indstillinger permanent.

*Menuen Sound giver dig mulighed for at kalibrere din surround sound opstilling permanent. Se BeoVision 5 CD-ROM'en og kapitlet 'Opstilling af højttalere – surround sound' for yderligere oplysninger.*

## <sup>38</sup> Indstil tidspunkt og dato

BeoVision 5 er udstyret med et indbygget 24-timers ur, som skal indstilles på den korrekte dato og det korrekte tidspunkt.

Når du indstiller BeoVision 5 til at tænde eller slukke på et bestemt tidspunkt, eller når du programmerer en Timer-optagelse af et program på en tilsluttet BeoCord V 8000 videobåndoptager, sørger uret for, at der tændes og slukkes for disse funktioner på de rigtige tidspunkter.

Den letteste måde at stille uret på er ved at synkronisere det med en indstillet kanals tekst-tv-tjeneste via BeoVision 5's menu *Clock.* Det er kun muligt at synkronisere uret med tekst-tv-tjenesten på den kanal, du ser for øjeblikket. Hvis der ikke er en tilgængelig tekst-tv-tjeneste, kan du stille uret manuelt.

## **Indtast indstillinger for det indbyggede ur**

Før du synkroniserer uret med en indstillet kanal, skal du sikre dig, at den pågældende kanal omfatter en tekst-tv-tjeneste.

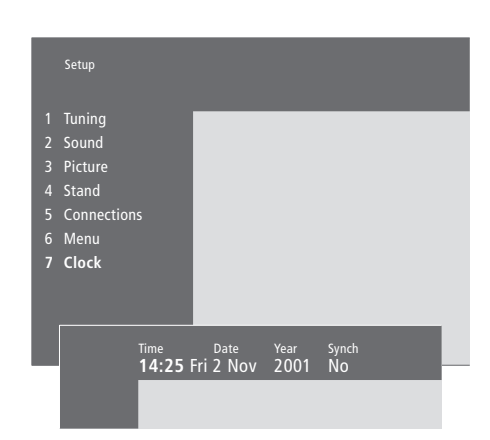

#### **Forkortelser for måneder og ugedage**

*Mon*… Mandag *Tue*… Tirsdag *Wed*… Onsdag *Thu*… Torsdag *Fri*… Fredag *Sat*… Lørdag *Sun*… Søndag

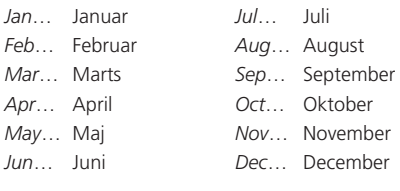

## *Sådan indstiller du tidspunkt og dato…*

- > Tryk på MENU for at hente hovedmenuen frem.
- > Tryk på 3 for at hente menuen *Setup* frem (4 hvis *Sat* er tilgængelig).
- > Tryk på 6 for at hente menuen *Clock* frem (7 hvis der er installeret en motordrejesokkel). *Time* er allerede fremhævet. Du behøver kun at indtaste tidspunktet manuelt, hvis SYNCH er indstillet på *No.*
- > Indtast tidspunktet ved at trykke på taltasterne på din Beo4 fjernbetjening.
- > Tryk på  $\triangleleft$  eller  $\triangleright$  for at gå gennem menupunkterne.
- > Tryk på ▲ eller ▼ for at se dine valgmuligheder for et menupunkt. Vælg den aktuelle kanal ved at trykke på ▲ eller ▼, indtil kanalnavnet vises.
- > Tryk på GO for at gemme ur- og kalenderindstillinger eller tryk på EXIT for at forlade alle skærmmenuer uden at gemme.

*Hvis uret ikke opdateres ved overgangen fra sommer- til vintertid, skal du blot vælge den kanal, du oprindeligt synkroniserede uret med.*

## Indstil positioner for tv og Stand-by

Hvis dit BeoVision 5 er udstyret med en motordrejesokkel, kan du dreje hele systemet til venstre eller højre via din Beo4 fjernbetjening.

Du kan programmere BeoVision 5 til automatisk at dreje på sin sokkel, så det vender mod din favorit tvposition, når du tænder for det, og drejer til en Stand-by vinkel, når du slukker for det. Du kan også dreje BeoVision 5 til de ønskede positioner manuelt.

## **Programmer positioner, som BeoVision 5 skal dreje til**

Vælg en sokkelposition, som BeoVision 5 skal dreje til, når du henholdsvis tænder og slukker for det. Du kan også vælge en sekundær tv-position, hvis du har mere end én favorit tv-position.

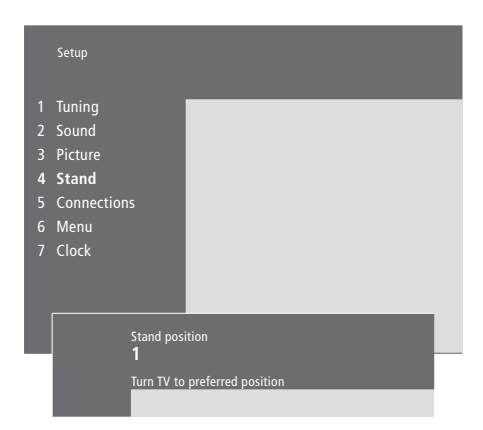

- > Tryk på MENU for at hente hovedmenuen frem.
- > Tryk på 3 for at hente menuen *Setup* frem.
- > Tryk på 4 igen for at hente menuen *Stand* frem.
- > Tryk på ▼, indtil den relevante sokkelposition vises.
- > Tryk på < eller > for at dreje BeoVision 5 til den ønskede position.
- > Tryk på GO for at gemme positionen.
- > Gentag proceduren for de andre sokkelpositioner.
- > Tryk på EXIT for at forlade alle skærmmenuer.

*Vælg sokkelposition 1 som primær tv-position, 2 som sekundær tv-position eller 0 for Stand-by position.*

## 40 Vedligeholdelse

Normal vedligeholdelse, f.eks. rengøring af BeoVision 5, er brugerens ansvar. Følg vejledningen til højre for at opnå det bedste resultat.

Defekte dele dækkes i garantiperioden. Kontakt din Bang & Olufsen-forhandler for gode råd om normal vedligeholdelse.

## **Rengøring af overflader…**

Tør støv af overfladerne med en tør, blød klud. Fedtpletter eller vanskeligt snavs fjernes med en grundigt vredet, fnugfri klud dyppet i en vandopløsning med kun nogle få dråber mildt vaskemiddel, f.eks. et opvaskemiddel.

### **Om plasmaskærmen…**

Må kun rengøres med en tør klud. Flydende eller spray rengøringsmidler må ikke bruges.

Stillbilleder må ikke vises på skærmen i længere tid, da det kan resultere i, at et efterbillede forbliver permanent på skærmen. Eksempler på stillbilleder er logoer, videospil, computerbilleder og billeder, der vises i 4:3 billedformat.

*BEMÆRK! Hvis frontglasset revner eller på anden måde beskadiges, skal det straks udskiftes, da det ellers kan forårsage personskade. Kontakt din Bang & Olufsen-forhandler.*

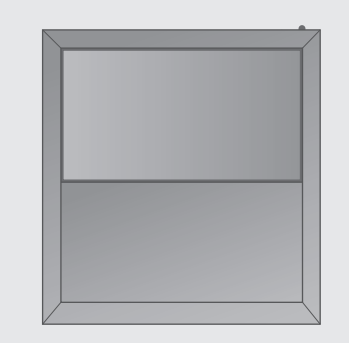

*Brug aldrig sprit eller andre opløsningsmidler til rengøring af BeoVision 5!*

## PIN-kodesystemet

Du kan beskytte dit BeoVision 5 ved at indtaste en 4-cifret PIN-kode (Personal Identification Number). Hvis strømmen til dit BeoVision 5 er koblet fra i mere end ca. 30 minutter, er det kun de personer, som kender PIN-koden, der kan få adgang til dit BeoVision 5.

Hvis du ønsker at aktivere PINkodesystemet, ændre din kode eller slette den helt, skal du hente opsætningsmenuen for PIN-koden frem.

Hvis du mister eller glemmer din kode, så kontakt en Bang & Olufsenforhandler, der kan fremskaffe en Masterkode, som deaktiverer din PINkode og giver dig adgang til dit BeoVision 5.

## **Aktiver PIN-kodesystemet**

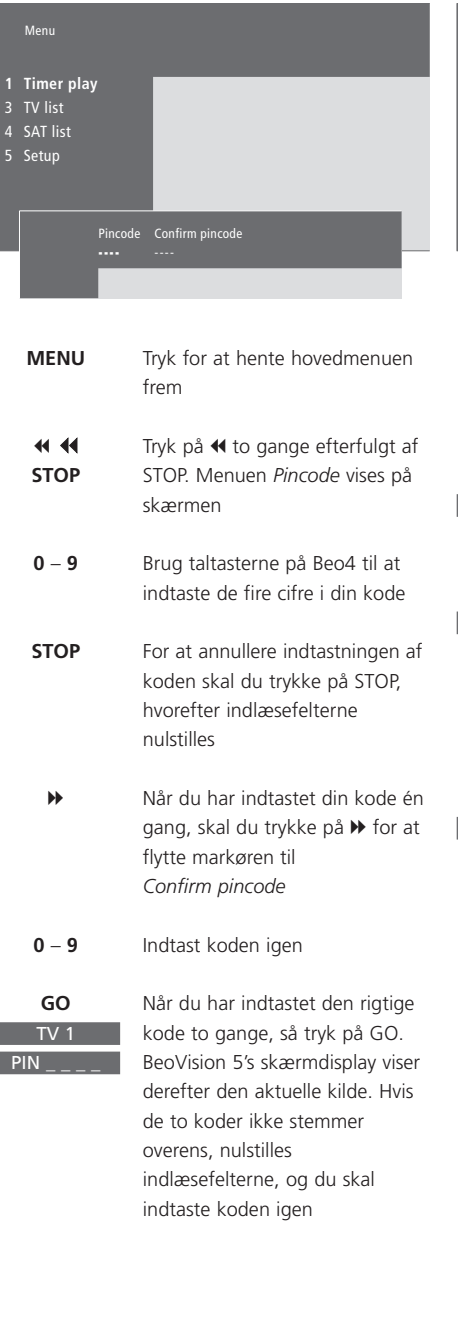

## **Ændr eller slet din PIN-kode**

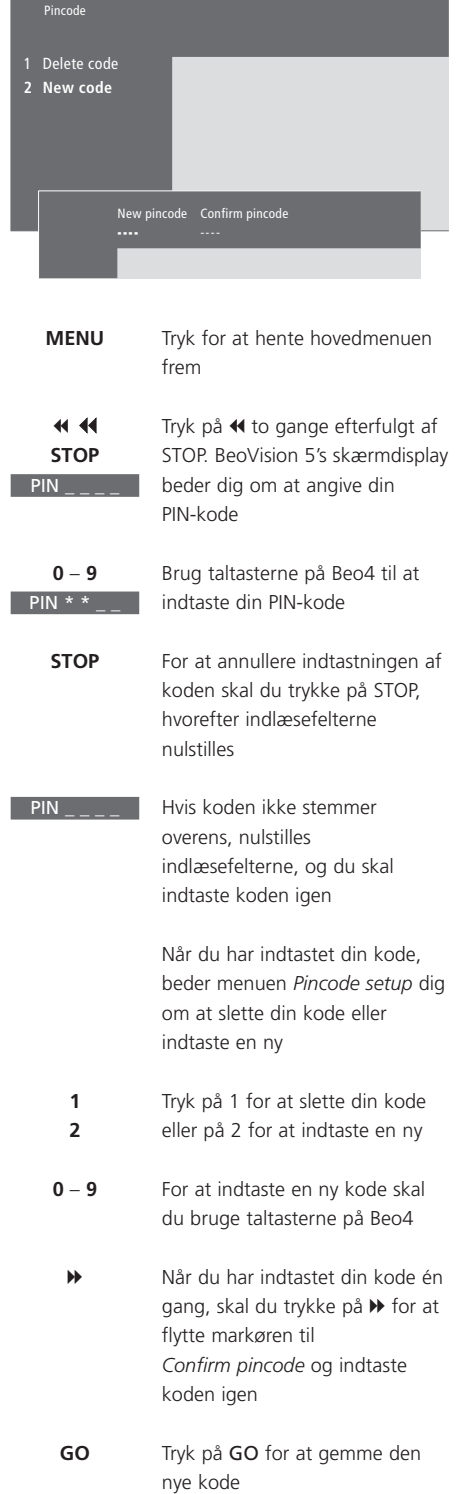

### **Brug din PIN-kode**

## **Har du glemt din PIN-kode?**

Hvis strømmen til dit BeoVision 5 er koblet fra i mere end ca. 30 minutter, beder BeoVision 5's skærmdisplay dig om at angive den korrekte PIN-kode, når systemet tændes igen.

Kontakt en Bang & Olufsen-forhandler, der kan fremskaffe en 5-cifret Masterkode.

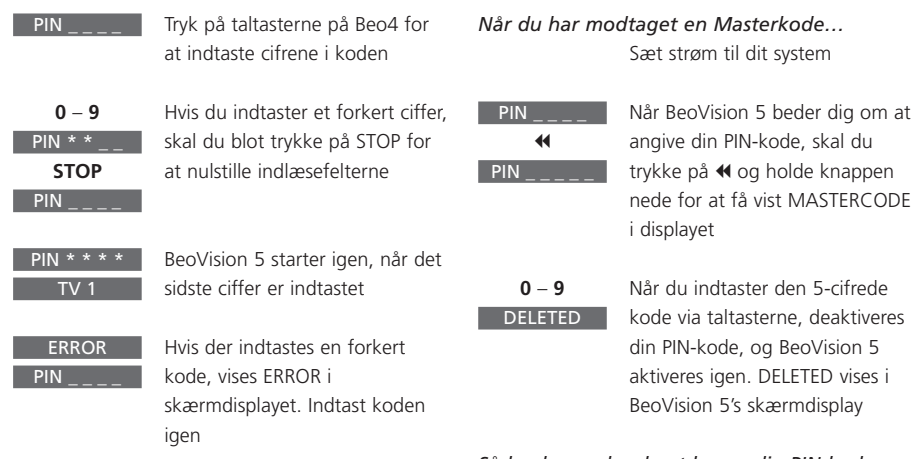

*Hvis du indtaster fem forkerte koder, slukker BeoVision 5 i 3 timer. I det tidsrum er adgang via fjernbetjening ikke mulig.*

aktiveres igen. DELETED vises i BeoVision 5's skærmdisplay

*Sådan begynder du at bruge din PIN-kode igen…*

 $PIN$ 

Indtast en ny personlig PIN-kode og ødelæg sedlen med din Masterkode

## <sup>44</sup> Indeks

#### **Beo4 fjernbetjening**

Brug af Beo4, *4–5* Få adgang til ekstraudstyr via Beo4, *16* Introduktion af Beo4, *4*

#### **BeoLink**

BeoVision 5 i et linkrum, *CD-ROM s. 16* Betjening i linkrum, *CD-ROM s. 17* Link frekvens, *CD-ROM s. 15* Linkstik, *28, CD-ROM s. 12* Linksystemer i hele hjemmet, *CD-ROM s. 14* Linktilslutninger, *CD-ROM s. 14* System modulator, *CD-ROM s. 15*

### **Billede**

Billede-i-billede, *15* Det finder du på menuen 'Picture', *CD-ROM s. 22* Få billedet til at fylde skærmen ud, *9* Ændr lysstyrke, farve eller kontrast, *36*

#### **Dekoder**

Tilslut AV- eller RF-dekoder, *CD-ROM s. 9* Tilslut to dekodere, *CD-ROM s. 9* Stikpaneler, *28–29*

#### **Displays og menuer**

Display, *5* Skærmmenuer – indeks, *CD-ROM s. 18* Viste oplysninger og menuer, *5*

#### **Hjemmebiograf**

Få billedet til at fylde skærmen ud, *9* Vælg højttalere til filmlyd, *8*

#### **Hovedtelefoner**

Slut til det direkte tilgængelige stikpanel, *29*

#### **Højttalere**

Det finder du på menuen 'Speaker distance', *CD-ROM s. 23* Det finder du på menuen 'Speaker level', *CD-ROM s. 23* Det finder du på menuen 'Speaker type', *CD-ROM s. 23* Indstil højttalerafstand, *CD-ROM s. 5* Kalibrer lydniveauet, *CD-ROM s. 6* Placer eksterne højttalere, *CD-ROM s. 3* Tilslut højttalere, *CD-ROM s. 4* Vælg højttalere til filmlyd, *8*

#### **Indstil**

Det finder du på menuen 'Add program', *CD-ROM s. 20* Det finder du på menuen 'Auto tuning', *CD-ROM s. 20* Det finder du på menuen 'first TV manual tuning', *CD-ROM s. 21* Den finder du på menuen 'second TV manual tuning', *CD-ROM s. 21* Find tilgængelige tv-kanaler, *30* Flyt indstillede kanaler, *33* Juster indstillede tv-kanaler, *32* Navngiv indstillede kanaler, *34* Slet indstillede tv-kanaler, *35* Tilføj nye tv-kanaler, *31*

### **Kontakt**

Kontakt Bang & Olufsen, *46*

#### **Lyd**

Det finder du på menuen 'Sound Adjustment', *CD-ROM s. 22* Juster eller fjern lyden fra højttalerne, *7* Kalibrer lydniveauet, *CD-ROM s. 6* Optagelse af videolyd – AV-opsætning, *CD-ROM s. 13* Vælg højttalere til filmlyd, *8* Ændr lydstyrke, bas eller diskant, *37* Ændr lydtype eller sprog, *18*

#### **Master Link**

Brug et integreret musik-/videosystem, *CD-ROM s. 13* Musik-/videoopsætning, *CD-ROM s. 12–13* Programmering af valgmuligheder, *CD-ROM s. 12* Tilslut dit musiksystem, *CD-ROM s. 12*

#### **PIN-kode**

Aktiver PIN-kodesystem, *42* Brug din PIN-kode, *43* Har du glemt din PIN-kode?, *43* Ændr eller slet din PIN-kode, *42*

#### **Placering**

Placer BeoVision 5, *23* Placer eksterne højttalere, *CD-ROM s. 3*

#### **Set-top boks**

Alternativ set-top bokstilslutning, *CD-ROM s. 8* Set-top boks – AV-tilslutning, *CD-ROM s. 7* Set-top boks – IR-sender, *CD-ROM s. 7*

#### **Sprog**

Ændr lydtype eller sprog, *18*

#### **Stikpaneler**

AV- og antennestikpanel, *28* Direkte tilgængeligt stikpanel, *29* Højttaler- og digitalt indgangsstikpanel, *28* Oversigt over stik- og tilslutningspaneler, *22* Tilslut ekstraudstyr, *24, CD-ROM s. 10*

## **Surround sound**

Opstilling af højttalere – surround sound, *CD-ROM s. 3–6* Stikpaneler, *28* Vælg højttalere til filmlyd, *8*

#### **Tekst-tv**

Aktiver undertekster fra tekst-tv, *11* Gem favorit tekst-tv-sider – hukommelsessider, *10* Gå direkte til en side via Fastext, *14* Hovedfunktioner i tekst-tv, *10* Hukommelsessider – favorit tekst-tv-sider, *11* Opdaterede tekst-tv-sider, *12* Programmer en optagelse fra tv-programlister i tekst-tv, *13* Tekst-tv – stor, blandet og vis, *12*

#### **Tilslutninger**

Antenne- og nettilslutning, *23* Dekoder – AV- eller RF-dekoder, *24, CD-ROM s. 9* Dekoder – to dekodere, *CD-ROM s. 9* Det finder du på menuen 'Connections', *CD-ROM s. 24* Direkte tilgængeligt stikpanel, *29* Ekstra videoudstyr, *24* – DVD-afspiller, AV 2 Expander, Videobåndoptager, Set-top boks, Videospil, Videokamera osv., Hovedtelefoner, *29* Linkrumstilslutninger, *CD-ROM s. 16* Linksystemer i hele hjemmet, *CD-ROM s. 14* Musiksystem, – slut til BeoVision 5, *24, CD-ROM s. 12* Registrer ekstra videoudstyr, *26–27, CD-ROM s. 10* Set-top boks – alternativ set-top bokstilslutning, *CD-ROM s. 8* Set-top boks – AV-tilslutning, *CD-ROM s. 7* Set-top boks – IR-sender, *CD-ROM s. 7* Stikpaneler, *28–29* Tilslut BeoVision 5, *23* Tilslut højttalere, *CD-ROM s. 4*

#### **Timer**

Det finder du på menuen 'Activate Timer', *CD-ROM s. 19* Det finder du på menuen 'Set Timer', *CD-ROM s. 19* Få BeoVision 5 til at starte eller stoppe automatisk, *20* Indtast indstillinger for det indbyggede ur, *38* Sådan ser, redigerer eller sletter du en Timerindstilling, *21* Tænd for Timer-afspilningsfunktionen, *21*

#### **Tv-kanaler**

Det finder du på menuen 'Edit TV list', *CD-ROM s. 20* Find tilgængelige kanaler, *30* Flyt indstillede kanaler, *33* Juster indstillede tv-kanaler, *32* Navngiv indstillede kanaler, *34* Se kanallisten, *6* Slet indstillede kanaler, *35* Tilføj nye tv-kanaler, *31* Vælg en tv-kanal, *6*

#### **Tv-position**

Det finder du på menuen 'Stand', *CD-ROM s. 24* Juster tv-position, *7* Programmer sokkelpositioner, *39*

#### **Undertekster**

Undertekster fra tekst-tv, *11*

#### **Ur**

Det finder du på menuen 'Clock', *CD-ROM s. 24* Indtast indstillinger for det indbyggede ur, *38*

#### **Vedligeholdelse**

Daglig vedligeholdelse, *40* Håndtering af BeoVision 5, *22*

### **Videokamera**

Kopier fra et videokamera til en videobåndoptager, *19* Se videokameraoptagelser, *19* Tilslut et videokamera, *24 og 29*

#### **Til din orientering…**

Dine behov som bruger får størst mulig opmærksomhed, når et Bang & Olufsenprodukt designes og udvikles, og vi bestræber os på at gøre det let og komfortabelt at betjene vores produkter. Vi håber derfor, at du vil tage dig tid til at fortælle os om dine oplevelser med dit Bang & Olufsen-produkt. Alle de positive eller negative ting, du anser som vigtige, vil kunne hjælpe os i vores bestræbelser på at forbedre vores produkter yderligere. På forhånd tak!

*Skriv til:* Bang & Olufsen a/s Kundeservice Afd. 7210 Peter Bangsvej 15 DK–7600 Struer

#### *eller fax til:*

Bang & Olufsen Kundeservice +45 97 85 39 11 (fax)

*eller send en e-mail til:* beoinfo1@bang-olufsen.dk

*Besøg vores web-sted på…* www.bang-olufsen.com

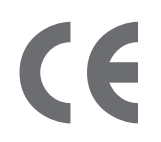

Dette produkt opfylder betingelserne i EU-direktiverne 89/336/EØF og 73/23/EØF.

#### *Til det norske marked:*

Mekaniske og elektroniske komponenter i produktene slites ved bruk. Det må derfor påregnes reparasjoner og utskiftning af komponenter innenfor kjøpslovens reklamasjonstid, som må regnes som vedlikehold av produktene. Slik vedligehold gir ikke grunnlag for å rette mangelskrav mot forhandler eller leverandør, og må bekostes af kjøper.

Fremstillet på licens fra Dolby Laboratories. Fortroligt ikke-publiceret materiale. Copyright 1992-1997. Eftertryk forbudt.

DOLBY, DOLBY DIGITAL, PRO LOGIC og dobbelt D'et er registrerede varemærker for Dolby Laboratories Licensing Corporation.